# **ХАРКІВСЬКИЙ НАЦІОНАЛЬНИЙ ЕКОНОМІЧНИЙ УНІВЕРСИТЕТ ІМЕНІ СЕМЕНА КУЗНЕЦЯ ФАКУЛЬТЕТ ЕКОНОМІЧНОЇ ІНФОРМАТИКИ КАФЕДРА ІНФОРМАЦІЙНИХ СИСТЕМ**

# Пояснювальна записка

до дипломного проєкту

бакалавра

на тему: «Розроблення модуля обліку особистих фінансів»

Виконав: студент 4 курсу,

групи 6.04.51.16.01,

спеціальності 122

«Комп'ютерні науки та

інформаційні технології»

Ширков Андрій Олегович

Керівник:

к.е.н., доц. Беседовський Олексій Миколайович

#### РЕФЕРАТ

Пояснювальна записка до дипломного проєкту: 67 с., 34 рис., 23 табл., 6 додатків, 31 джерело.

Об'єктами проєктування є функціональні елементи, архітектура, інформаційне і програмне забезпечення модуля обліку особистих фінансів ФОП «Шнуренко Дмитро Геннадійович».

Мета проєктування – створення модуля "Облік особистих фінансів".

Метод проєктування – використання програмних систем ARIS Toolset, Erwin, Ramus Education, Android Studio.

Створений модуль дозволяє спростити процес обліку особистих фінансів користувача.

Результати розробки можуть бути впроваджені в торговому майданчику мобільних додатків Google Play Market.

СИСТЕМА УПРАВЛІННЯ ФІНАНСАМИ, ОБ'ЄКТНО-ОРІЄНТОВАНЕ ПРОЄКТУВАННЯ, CASE-ДІАГРАМИ, БАЗА ДАНИХ, БЮДЖЕТ, МОБІЛЬНИЙ ДОДАТОК, РОЗПОДІЛ БЮДЖЕТУ, ОПЕРАЦІЙНА СИСТЕМА ANDROID.

#### ABSTRACT

The bachelor's thesis report: 67 pages, 34 figures, 23 tables, 6 appendices, 31 sources.

The objects of design are functional elements, architecture, information and software of the personal finance accounting module.

The purpose of the design is to create a module "Accounting of personal finances".

Design method - use of software systems ARIS Toolset, Erwin, Ramus Education, Android Studio.

The created module allows to simplify process of the accounting of personal finances of the user.

The results of the development can be implemented in the trading market of mobile applications Google Play Market.

FINANCIAL MANAGEMENT SYSTEM, OBJECT-ORIENTED DESIGN, CASE-DIAGRAMS, DATABASE, BUDGET, MOBILE APP, DISTRIBUTION ANDROID.

## ЗМІСТ

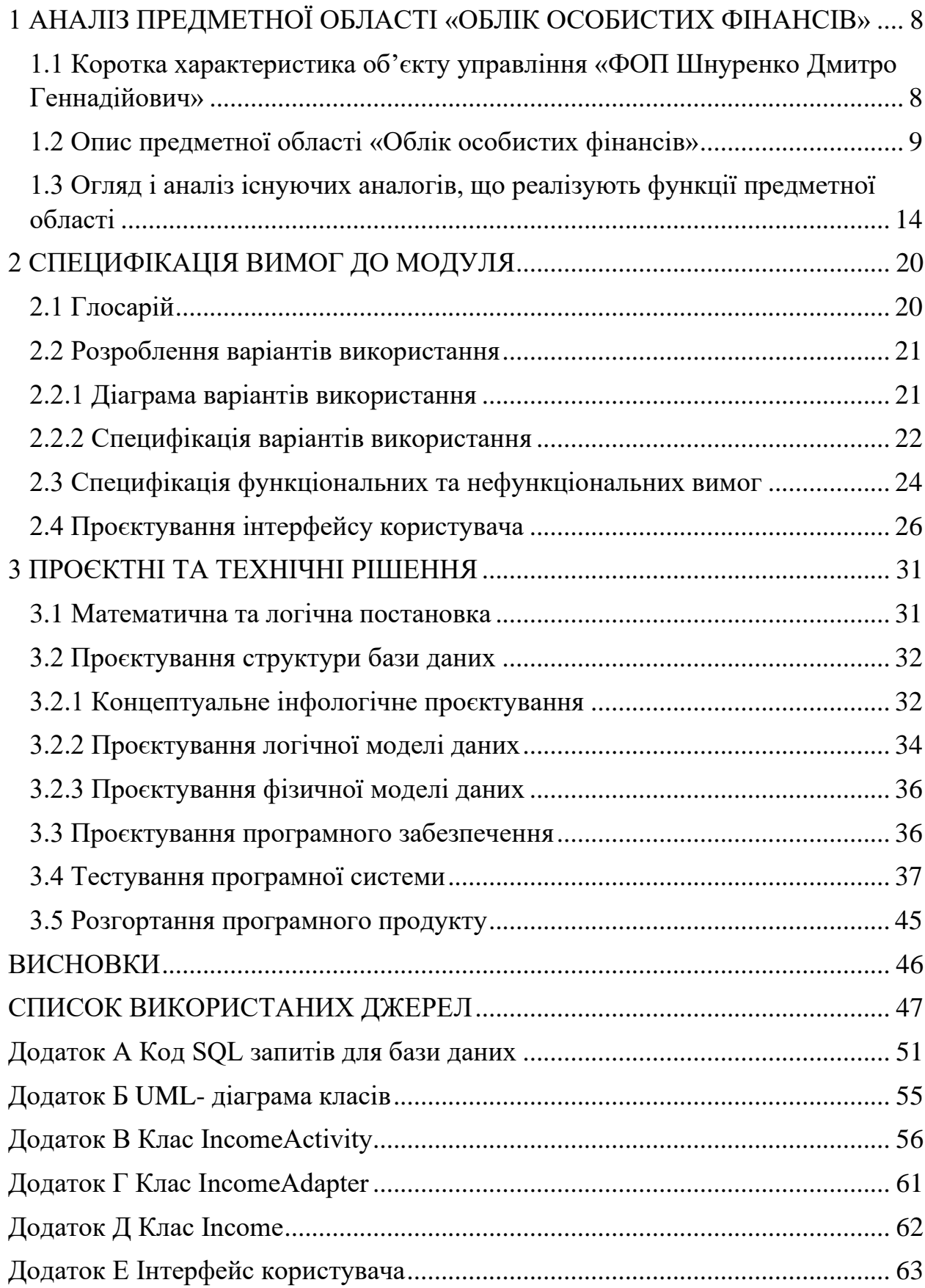

#### ВСТУП

На сьогоднішній день проблема контролю особистого бюджету є дуже актуальною.

Що відрізняє успішну людину? Вона завжди впевнена у собі та своєму достатку, тому що такі люди дуже прискіпливо ставляться до власних коштів. Вони дуже ретельно відстежують потік грошей: дохід та витрати. Окрім цього відстежуються також і сфери, куди ці гроші використовуються, щоб усі сфери життєдіяльності людини були профінансовані.

Процес відстеження бюджету може бути дуже складним та віднімати багато часу. Але зараз із цим не має бути проблем. Програма дипломного проєкту буде допомагати користувачеві заощаджувати гроші та час. Все, що потрібно від користувача, це вносити дохід та витрати, а все інше буде виконувати програма: розподіляти гроші за сферами, відстежувати виконання плану витрат, якщо потрібно, давати підказки з приводу розпорядження бюджетом та давати звіти за відповідні дати з доходу та витратами за сферами.

Під час написання дипломного проєкту мають бути реалізовані наступні вимоги: навести коротку характеристику об'єкту управління «ФОП Шнуренко Дмитро Геннадійович»; навести опис предметної області «Облік особистих фінансів»; провести огляд і аналіз існуючих аналогів, що реалізують функції предметної області; розробити глосарій термінів; розробити діаграму варіантів використання; навести специфікацію варіантів використання; розробити специфікацію функціональних та нефункціональних вимог; спроєктувати інтерфейс користувача; навести математичну та логічну постанову завдання; спроєктувати базу даних (інфологічне проєктування, фізична на логічна модель); спроєктувати програмний продукт; провести тестування програмного продукту; привести розгортання програми.

## 1 АНАЛІЗ ПРЕДМЕТНОЇ ОБЛАСТІ «ОБЛІК ОСОБИСТИХ ФІНАНСІВ»

1.1 Коротка характеристика об'єкту управління «ФОП Шнуренко Дмитро Геннадійович»

Організація ФОП «Шнуренко Дмитро Геннадійович» займається розробкою програмного забезпечення (веб та мобільних додатків) на замовлення українських та іноземних партнерів.

Розробка програмного забезпечення, як і в усіх подібних ІТ компаніях відбувається у декілька етапів:

- Детальне визначення потреб замовника від подальшого продукту
- Розподілення обов'язків на команду, яка бере участь у розробці
- Створення дизайну
- Розробка програмного продукту
- Тестування

Схема організаційної структури підприємства наведена на рис. 1.1.

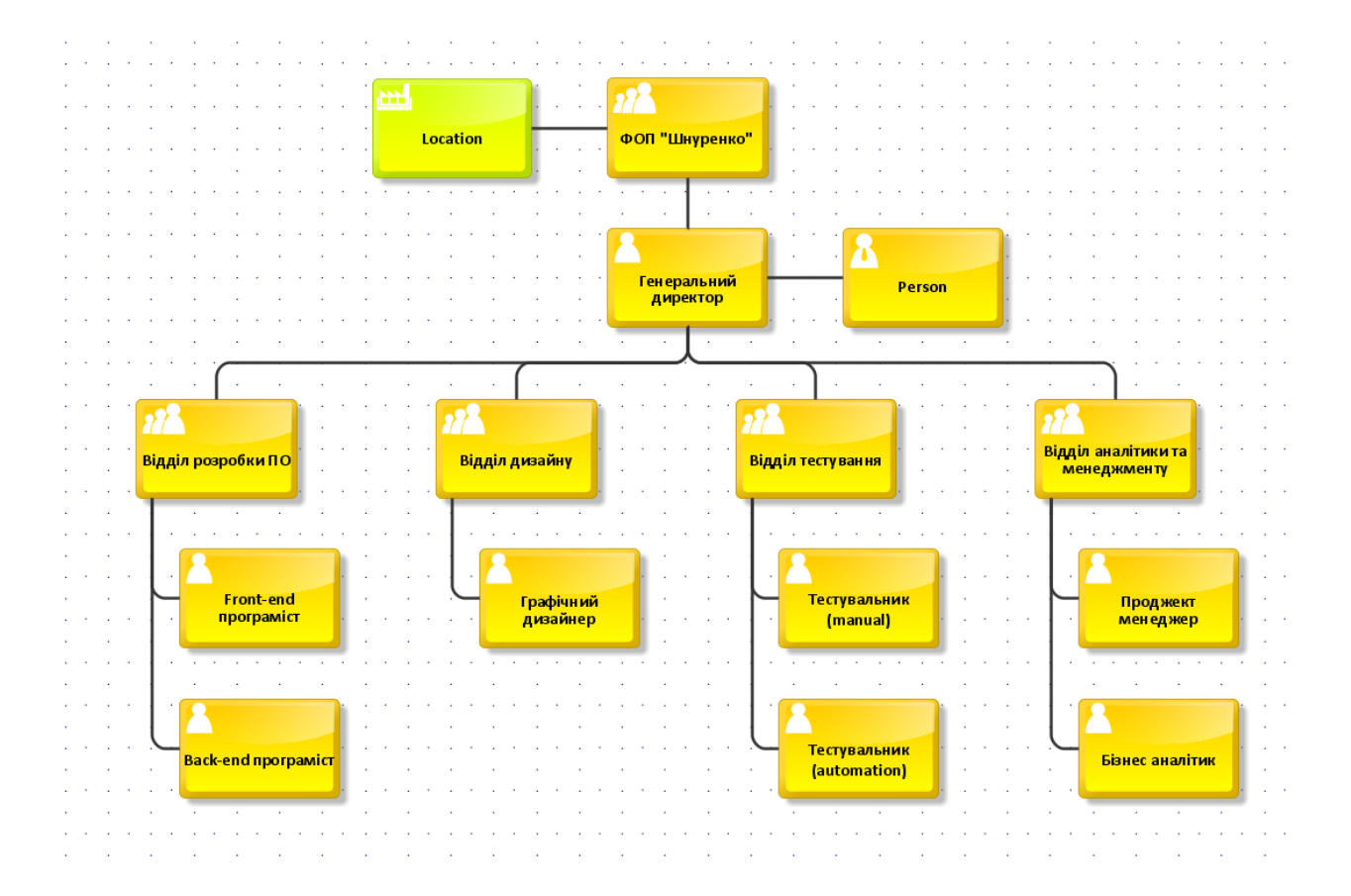

Рисунок 1.1 – Схема організаційної структури управління підприємством «ФОП Шнуренко Дмитро Геннадійович»

Підприємство «ФОП Шнуренко Дмитро Геннадійович» має наступну організаційну структуру: головну роль в організації виконує генеральний директор, який керує відділами розробки, дизайну, тестування та аналітики і менеджменту.

Відділ розробки займається написанням програмного забезпечення і складається з команди Front-end програмістів та команди Back-end програмістів.

Відділ дизайну займається створенням мокапу майбутнього продукту для замовника та розробкою унікальних графічних рішень продукту. Складається з команди графічних дизайнерів.

Відділ тестування відповідальний за розробку тест кейсів та тестуванням продукту на всіх етапах його розробки. Складається з команди тестувальників (manual та automation).

Відділ аналітики та менеджменту займається комунікацією із замовником, визначенням та аналізом його детальних потреб від продукту та розподіленням роботи між відділами в залежності від визначених потреб замовника. До сткладу відділу входять бізнес аналітик та проджект менеджер.

Наразі проблему бізнесу складає розробка програмного продукту (мобільний додаток), який міг би допомогти користувачам вести облік особистих фінансів.

1.2 Опис предметної області «Облік особистих фінансів»

Програмний продукт у вигляді мобільного додатку перш за все повинен автоматизувати процес аналізу та обліку особистих фінансів користувача.

В основу додатку лягла економічна модель розподілення бюджету «Метод кувшинів». Її сенс у тому, що кожного місяця бюджет користувача розподіляється на категорії за сферами життя людини.

Перша та найбільша категорія – витрати на найнеобхідніше або щоденні (регулярні) витрати. До неї входить наступне: сплата комунальних послуг, аренди, виплати кредиту, харчування, сплата за проїзд, одежу, медичні послуги та гігійничні товари. На ці потреби виділяється 60% усього бюджету.

Друга категорія це розваги. Сюди включають кіно, кафе, ресторани, театри, масаж, похід у парк та інше. На розваги виділяють 10% бюджету.

Третя категорія – освіта. З цих грошей ви можете придбати курси, книжки, абонемент у спортзалу, сплатити за навчання, загалом, те, що допоможе вам покращити свої вміння та навички. Складає 5% бюджету.

Четверта категорія це резерв. Його можна витрачати на великі покупки, такі як нова мебель або побутова техніка, поїздка на відпочинок або ремонт автомобіля. На це виділяють 10% бюджету.

П'ята категорія – це подарунки та благодійність – 5% бюджету.

Та остання категорія – це довгострочні накопичення – 10% бюджету.

Ця економічна модель забезпечує рівномірне забезпечення фінансами усі необхідні сфери життя звичайної людини та призначена для людей усіх поколінь та професій. Ефективність методу підтверджена шляхом тестування методу розробником мобільного додатку протягом декількох років.

Найзручніше описати роботу додатку за допомогою idеf0. Це методологія функціонального моделювання і графічного описання процесів, призначена для формалізації і опису бізнес-процесів. Особливістю IDEF0 є її акцент на ієрархічне представлення об'єктів, що значно полегшує розуміння предметної області. В IDEF0 розглядаються логічні зв'язки між роботами, а не послідовність їх виконання в часі.

На рис. 1.2 відображений процес обліку особистих фінансів за допомогою контекстної діаграми. На вхід отримуємо інформацію про витрати, інформацію про доходи та список категорій. Процес керується економічною моделлю розподілу фінансів за категоріями. Процес виконується користувачем та інформаційною системою, та на виході маємо звіт про стан фінансів за обраним періодом.

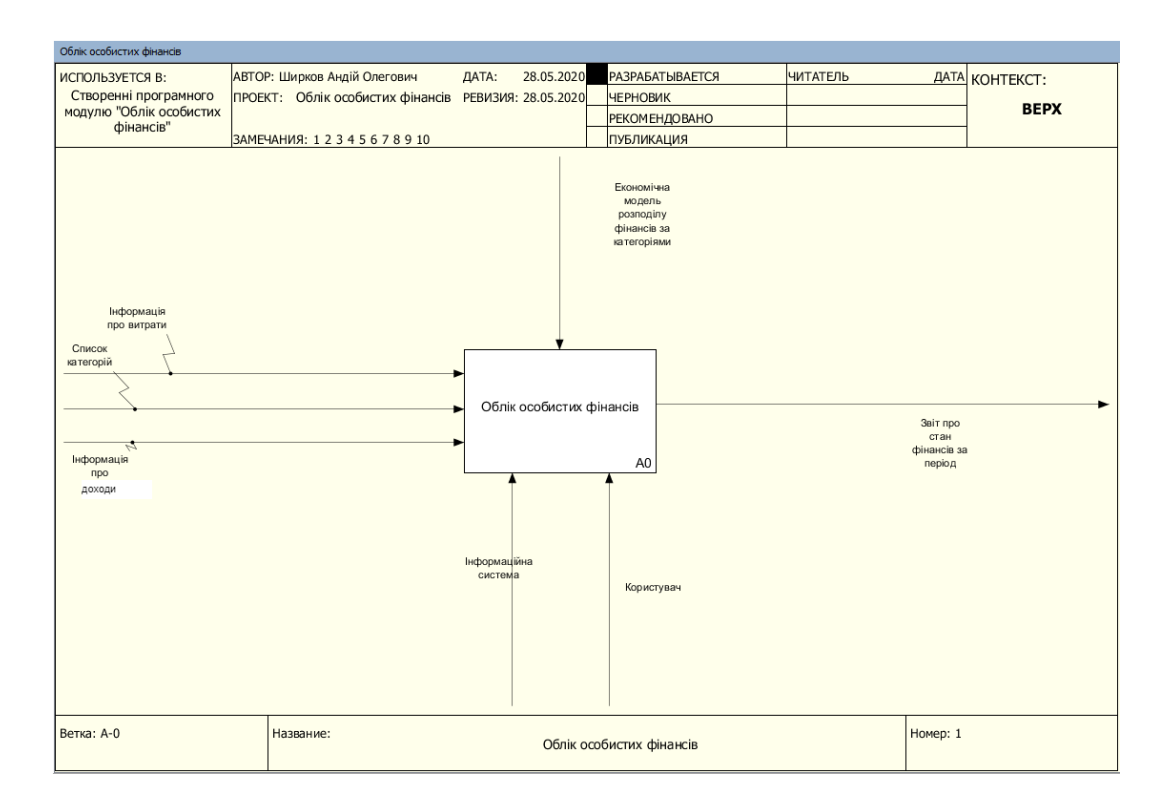

Рисунок 1.2 – Контекстна діаграми процесу

Оскільки процес обліку особистих фінансів складний, для кращого розуміння етапів його виконання маємо декомпозувати контекстну діаграму (рис. 1.3).

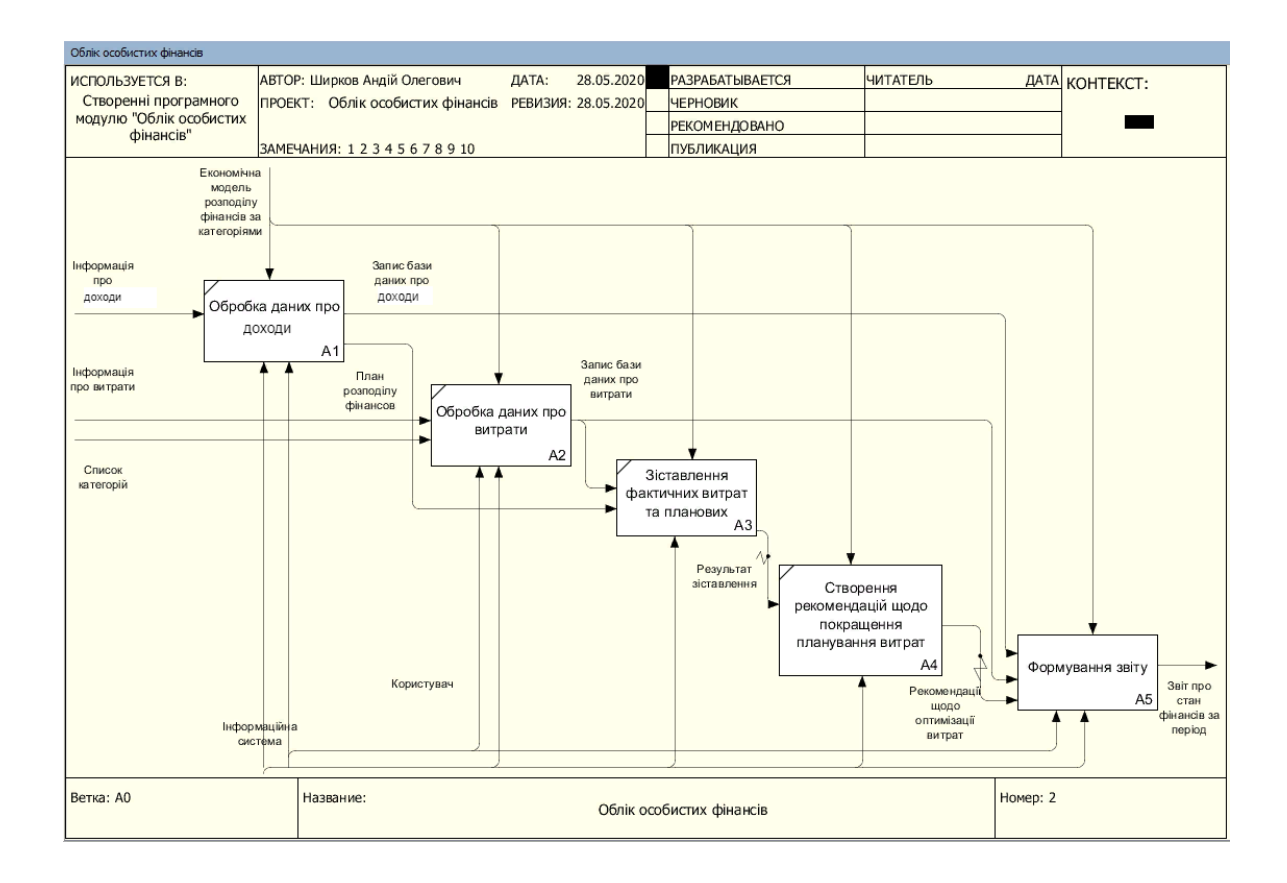

Рисунок 1.3 – Декомпоцизія контекстної діаграми

Декомпозиція контекстної діаграми містить в собі наступні процеси: обробка даних про прибуток, обробка даних про витрати, зіставлення фактичних витрат та запланованих, створення рекомендацій щодо покращення планування витрат та формування звіту. Всі процеси керуються економічною моделлю розподілу фінансів за категоріями.

Процес «Обробка даних про доходи» на вхід отримує інформацію про доходи, виконується інформаційною системою та користувачем. На виході має запис у базі даних про доходи та план розподілу фінансів.

Процес «Обробка даних про витрати» на вхід отримує список категорій, інформацію про витрати. Процес виконують користувач та інформаційна система, на виході має запис у базі даних про витрати.

Процес «Зіставлення фактичних витрат та запланованих» на вхід отримує запис бази даних про витрати та план розподілу фінансів, на виході результат зіставлення. Виконується інформаційною системою.

Процес «Створення рекомендацій щодо покращення планування витрат» отримує на вхід результат зіставлення з попереднього процесу, на виході має рекомендації щодо оптимізації витрат. Виконується інформаційною системою.

Процес «Формування звіту» на вхід отримує записи бази даних про витрати та доходи, а також рекомендації щодо оптимізації витрат. Виконується користувачем та інформаційною системою. На вихід подає звіт про стан фінансів за період.

Функції які повинен забезпечувати продукт згідно описанню предметної області наведено у таблиці 1.1.

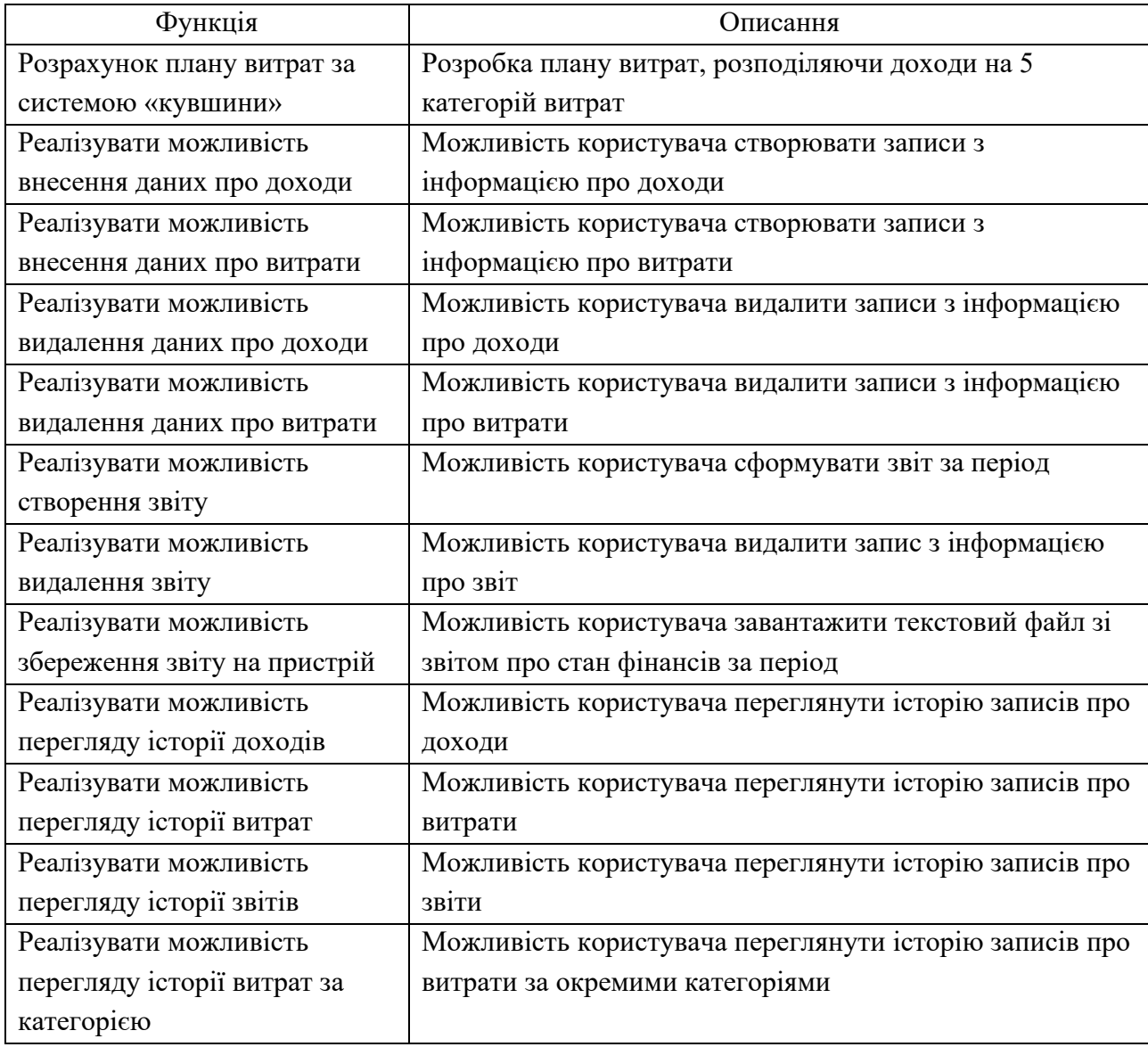

Таблиця 1.1 – Перелік функцій бізнес процесу

На рис. 1.4 відображено процес обліку особистих фінансів за допомогою case-засобів. На вхід процес отримує інформацію про доходи та витрати користувача, які потрібно ввести до обліку. Ця інформація обробляється програмою, розподіленням витрат за різними категоріями та розрахуванням плану обліку фінансів за формулами. Після обробки можна налаштувати параметри для отримання звіту про стан фінансів за період за обробленою інформацією та завантажити звіт.

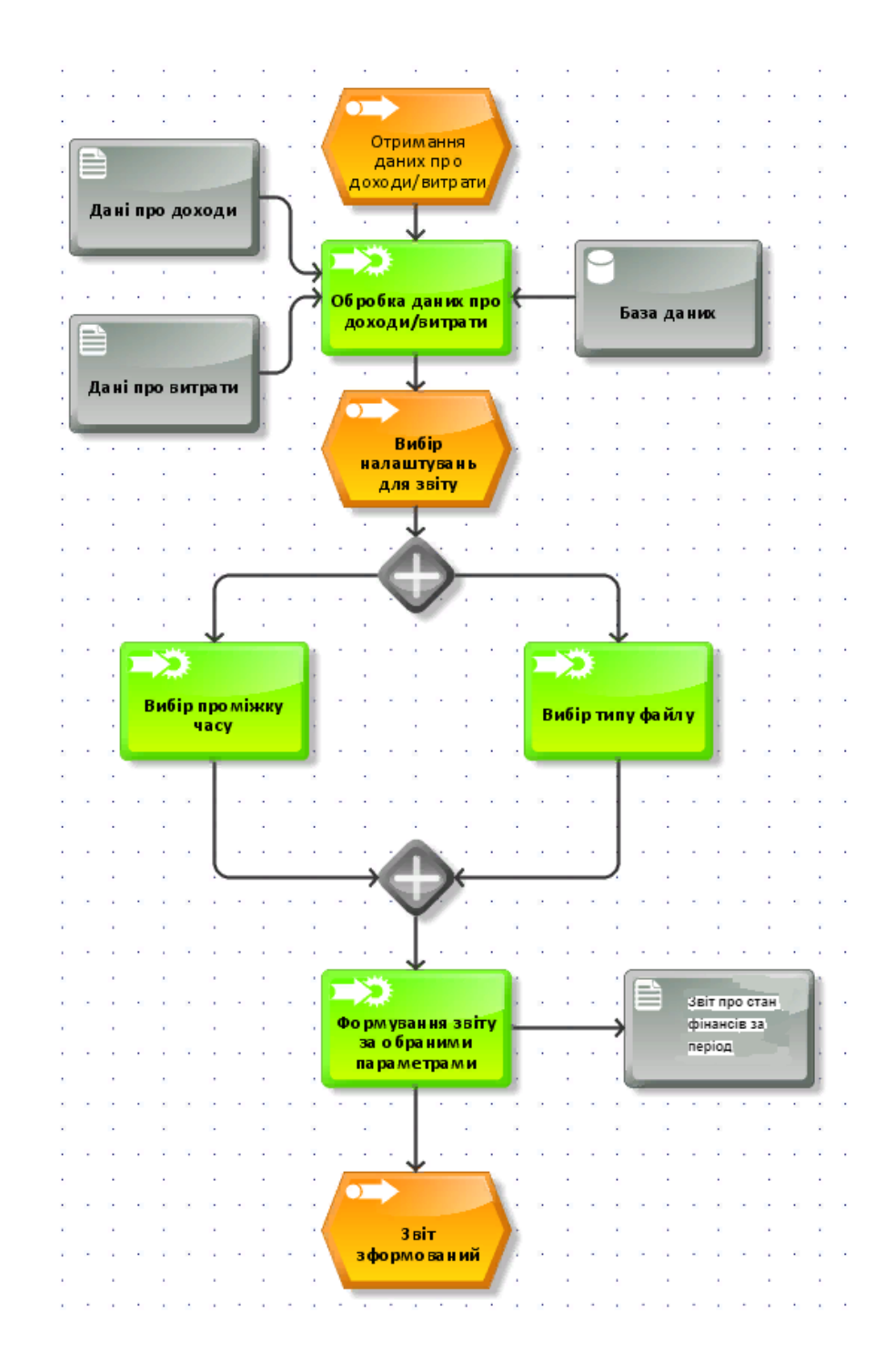

Рисунок 1.4 – Модель предметної області

У таблиці 1.2 наведено характеристику бізнес-процесу «Облік особистих фінансів»

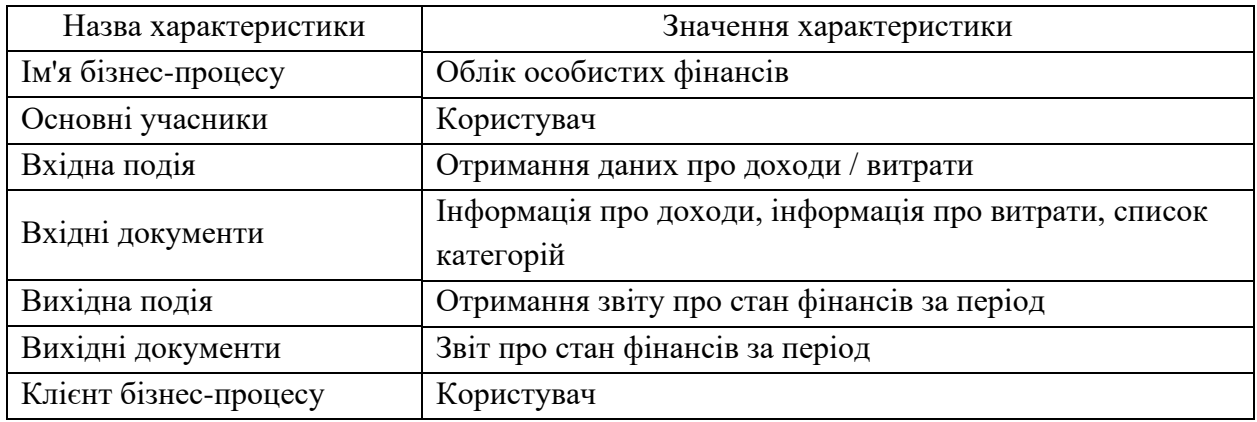

### Таблиця 1.2 – Характеристика бізнес-процесу

1.3 Огляд і аналіз існуючих аналогів, що реалізують функції предметної області

Перед розробкою програмного продукту слід провести огляд та аналіз аналогів (таблиця 1.3), щоб уникнути можливих помилок під час розробки та виявити функціональні потреби, які повинна реалізувати майбутня програма.

Таблиця 1.3 – Порівняльна характеристика програмних продуктів

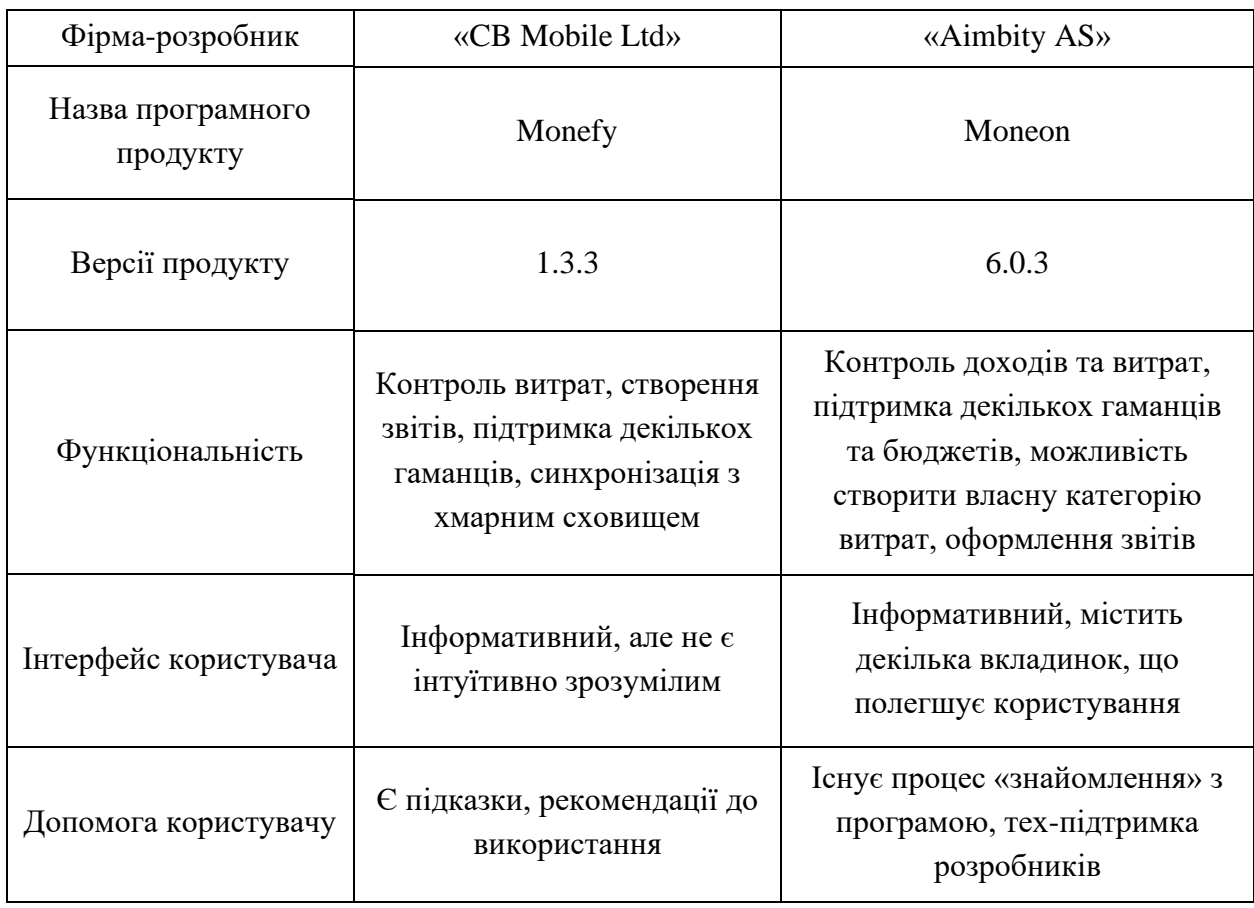

Об'єктами дослідження конкурентних продуктів були два мобільних додатки: «Monefy» та «Moneon».

Monefy – відносно новий додаток, котрий функціонально відповідає потребам описаними у проблематиці предметної області.

Головне меню програми (рис. 1.5) досить просте та інформативне, тут можна побачити загальний стан фінансів (порівняння доходів та витрат) та кнопки внизу для додавання доходів та витрат. Проте інтерфейс є не зовсім інтуїтивно зрозумілим, оскільки тут є багато кнопок навколо діаграми, і не зрозуміло для чого вони призначені та за що відповідає кожна кнопка.

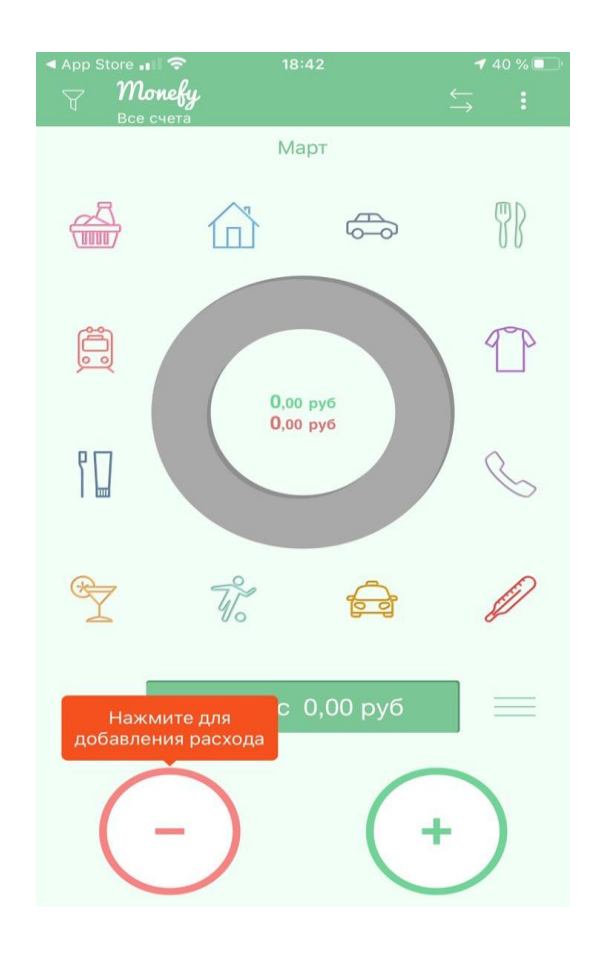

Рисунок 1.5 – Головне вікно програми Monefy

Вікна додавання записів (рис. 1.6) мають мінімалістичний дизайн, як і вся програма, та є інтуїтивно зрозумілими для користування. Тут можна ввести новий запис, обравши суму для вводу, дату (за замовчуванням – сьогоднішня) та категорію. Також можна додати короткий опис запису.

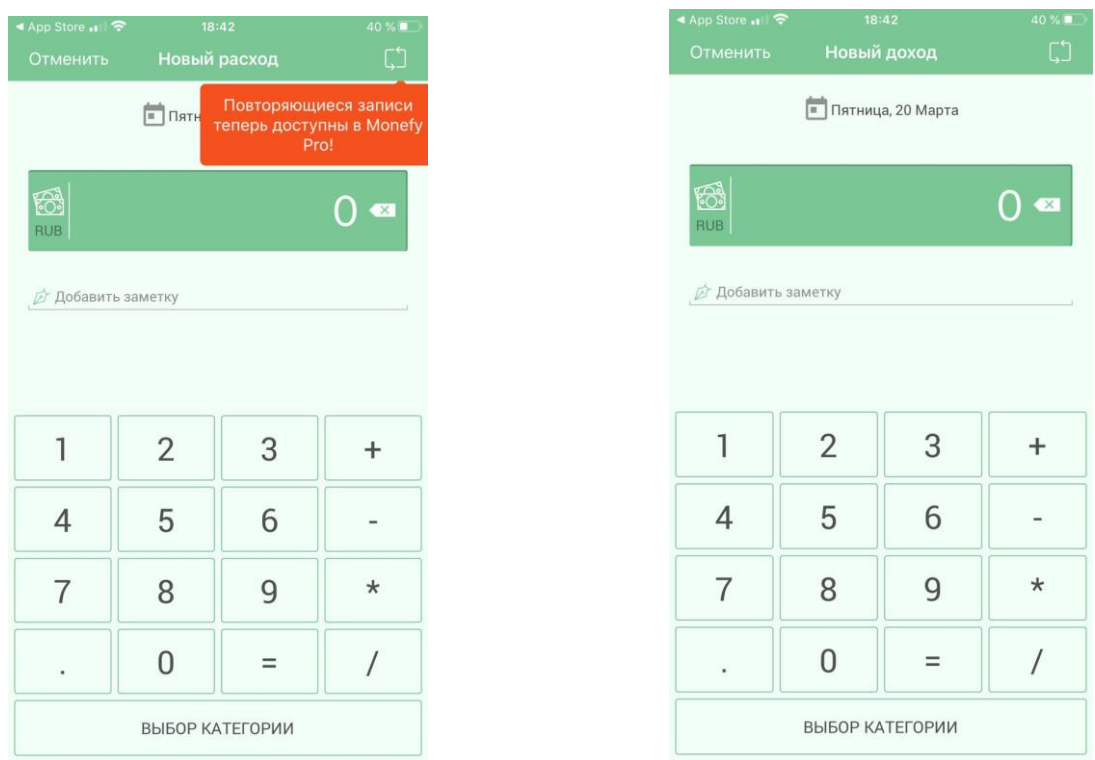

Рисунок 1.6 – Вікна додавання витрат та доходів

Також є декілька інформативних вікон, таких як перелік категорій, рахунків та статистика за обраним періодом (рис. 1.7).

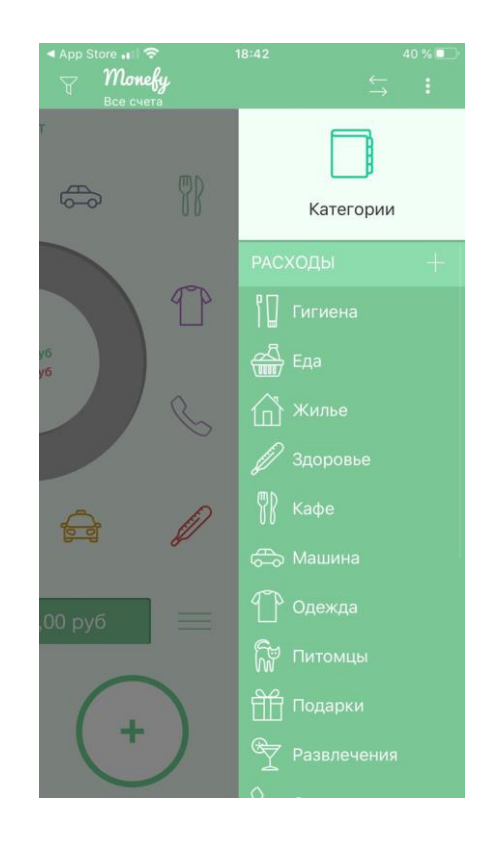

Рисунок 1.7 – Інформативне вікно з категоріями

Даний програмний продукт є досить вдалим, але зі своїми недоліками, такими як не завжди зрозумілий дизайн (допомагають тільки підказки) та неможливість отримати звіт, що є основною потребою при обліку фінансів.

Moneon – мобільний додаток, який все досить давно існує на ринку та є найбільш вдалим із подібний йому продуктів. Має майже весь потрібний функціонал для обліку.

Цей програмний продукт не має заздалегідь визначеної головної сторінки, оскільки користувач може у налаштуваннях вибрати вікно, яке буде зустрічати його при вході у програму. За замовчуванням це вікно «Сводка», де відображений обраний користувачем гаманець для доходів та процес витрат по цьому гаманцю (рис. 1.8).

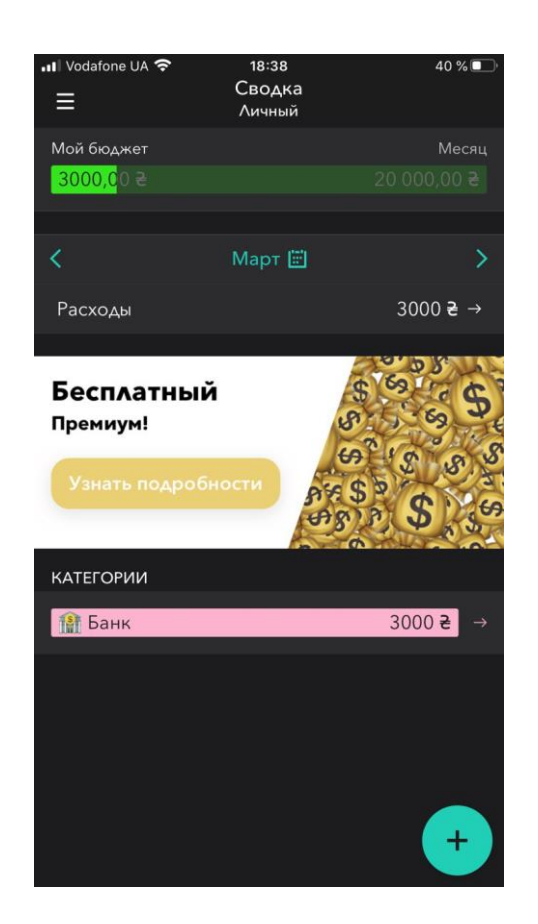

Рисунок 1.8 – Головне вікно «сводка»

Також серед вікон програми є «бюджети» та «транзакції», у котрих відображаються відповідні дані та де можна додати новий запис до цих вікон (рис. 1.9).

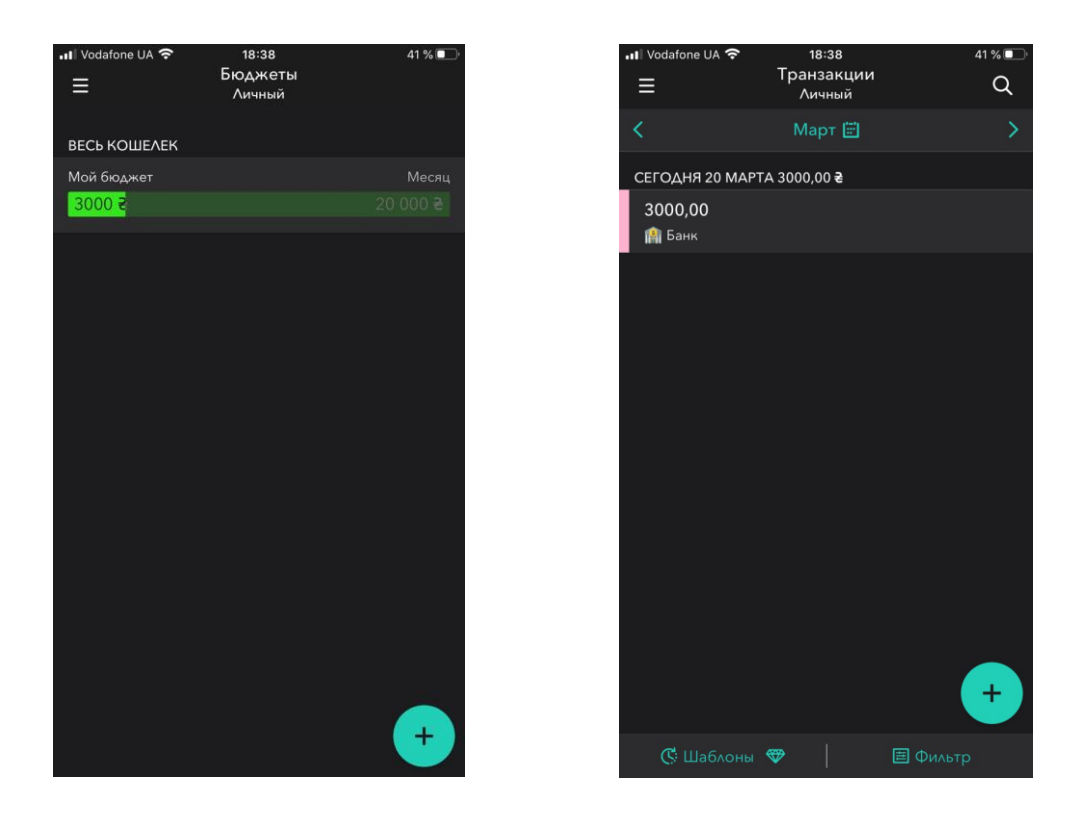

Рисунок 1.9 – Вікна «бюджети» та «транзакції»

Вікна із додаванням нових записів (рис. 1.10) є зручними та інтуїтивно зрозумілими. Тут можна обрати необхідну суму для вводу, категорію, за якою буде записано витрати (категорій багато та можна додати власну), дату коли була зроблена витрата, додати короткий опис запису та фотографію чека, котрий буде зберігатися у додатку.

| • Vodafone UA କ             | 18:37                   | 41%                     |  |  |
|-----------------------------|-------------------------|-------------------------|--|--|
| $\times$                    | Новая транзакция        |                         |  |  |
|                             | 0 <sup>0</sup>          | 곧                       |  |  |
|                             | Без категории           | 2                       |  |  |
| Вчера                       | V Сегодня               | Другое                  |  |  |
| Заметка                     |                         |                         |  |  |
| + Метка                     |                         |                         |  |  |
| ۰<br>Выбери место<br>ž.     |                         |                         |  |  |
| <b>◎</b> Добавить фото      |                         |                         |  |  |
|                             |                         |                         |  |  |
|                             |                         |                         |  |  |
| $\lambda$<br>$\overline{ }$ | $^{+}$                  | $\pmb{\times}$<br>÷     |  |  |
|                             | $\overline{\mathbf{c}}$ | $\mathbf{3}$            |  |  |
| 4                           | 5                       | $\overline{6}$          |  |  |
|                             | 8                       | 9                       |  |  |
|                             | 0                       | $\overline{\mathbf{x}}$ |  |  |

Рисунок 1.10 – Вікно додавання витрат

Також тут є дуже важлива функція отримання звіту за обраним періодом та типом файлу (рис. 1.11).

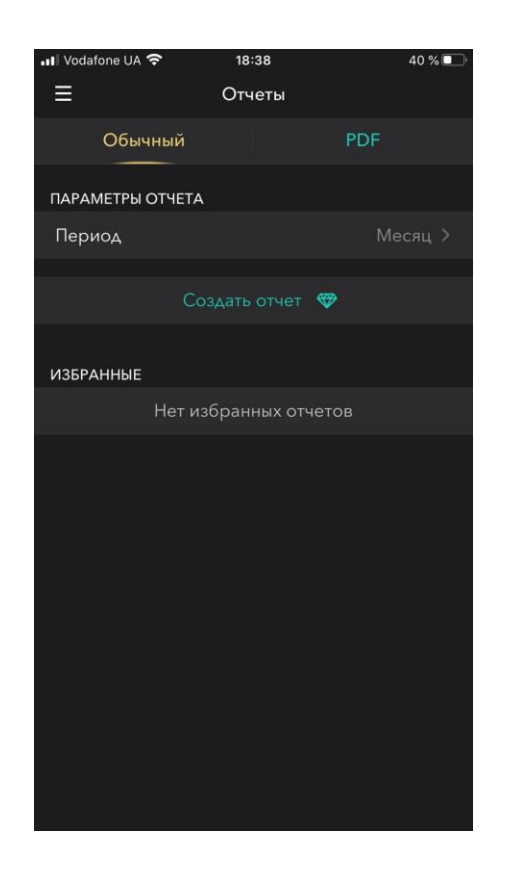

Рисунок 1.11 – Вікно оформлення звіту

Даний програмний продукт є найбільш відповідним до вимог предметної області, проте, одним із його недоліків, і найбільш значним є те, що більшість функцій цієї програми можна використовувати тільки у платній версії додатку, до того ж і з досить високою платою в місяць.

Досліджені програмні продукти можуть допомогти у розробці мобільного додатку як функціональними ідеями, так і у створенні інтуїтивнозрозумілого та зручного інтерфейсу. Проаналізувавши програмний продукт «Moneon», було звернено увагу на структуру звіту та процес його формування та зручний інтерфейс додатку, що буде враховано при розробці програмного модуля.

## 2 СПЕЦИФІКАЦІЯ ВИМОГ ДО МОДУЛЯ

## 2.1 Глосарій

Глосарій термінів та понять предметної області наведений в таблиці 2.1.

## Таблиця 2.1 – Глосарій до модуля

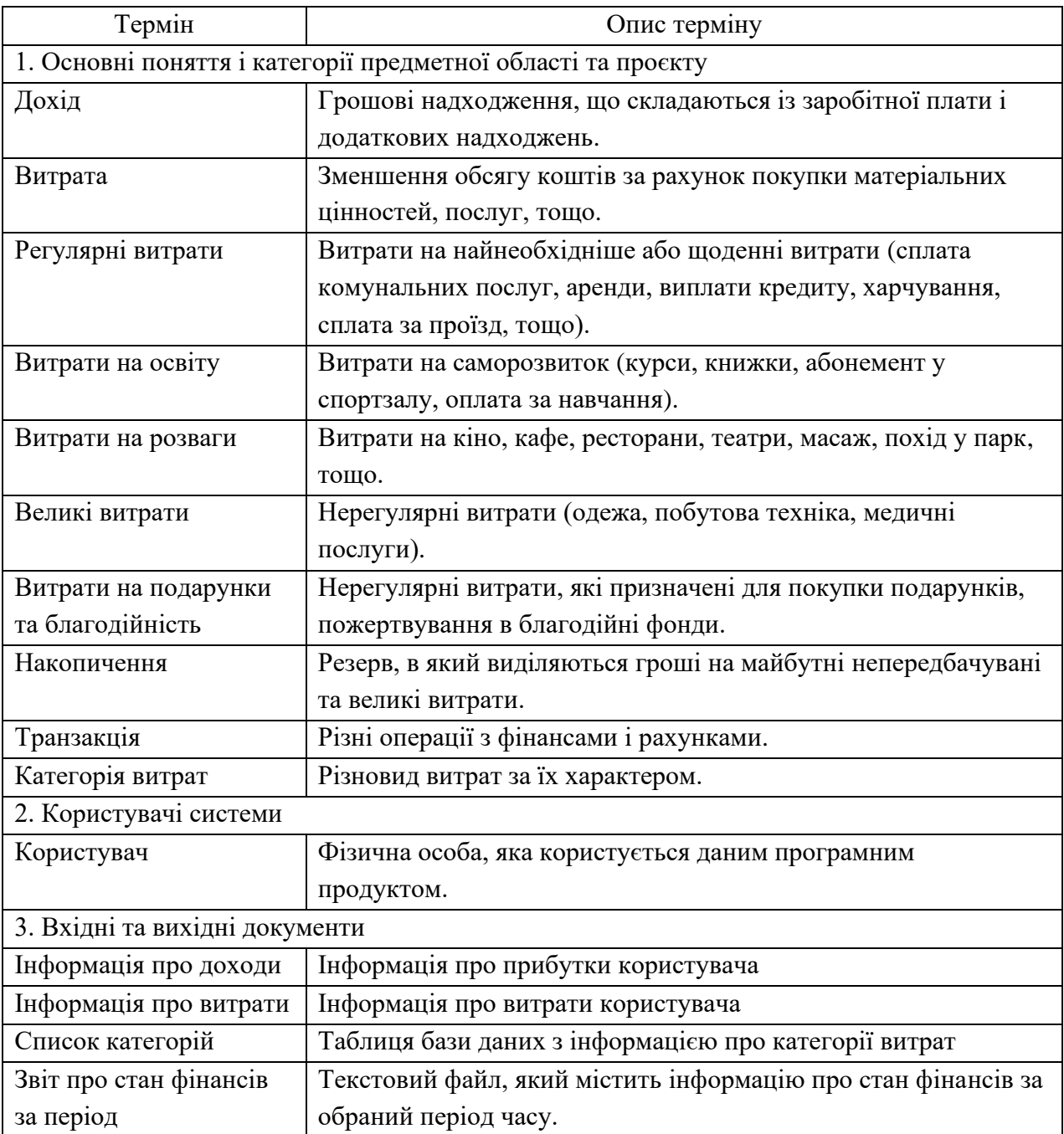

2.2 Розроблення варіантів використання

2.2.1 Діаграма варіантів використання

Діаграма варіантів використання в UML - діаграма, на якій зображено відношення між акторами та прецедентами в системі, відображає функціональність, яка буде реалізована в програмному продукті. Варіант використання можна розглядати як функцію, що реалізовується системою.

Для користувача у системі доступні наступні дії: управління витратами (видалення та внесення витрат), управління прибутком (видалення та внесення прибутку), перегляд історії(за категоріями, витрат, прибутку, звітів), та формування звіту.

Дії «Внесення даних про прибуток» та «Внесення даних про витрати» включають у себе введення суми та мають на вибір користувача вибір дати(за замовчуванням поточна дата). Дія «Внесення даних про витрати» включає вибір категорії витрат.

Дія «Перегляд історії» має чотири варіанта: перегляд історії витрат, прибутку, перегляд історії за категоріями та історії звітів.

Дія «Формування звіту» включає у себе вибір періоду, на який буде сформовано звіт та присвоєння назви звіту.

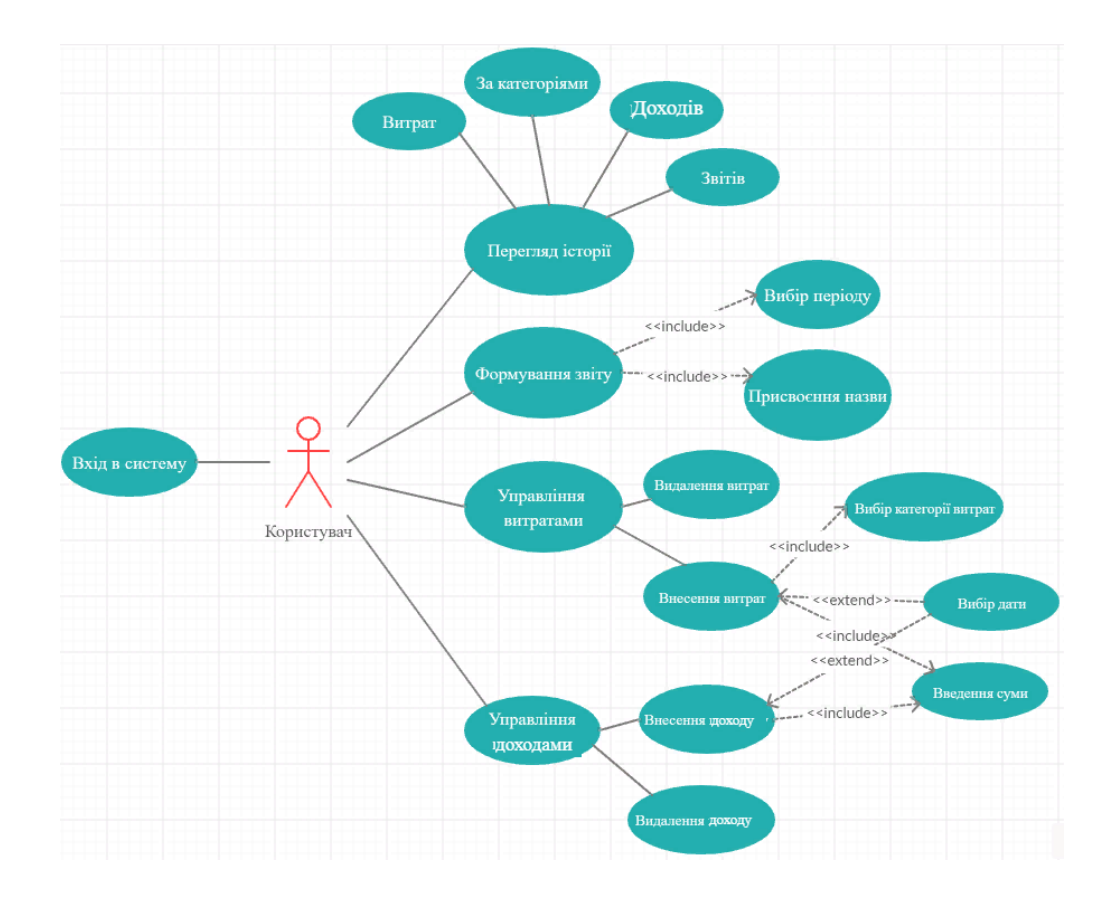

Рисунок 2.1 – Діаграма Use Case

## 2.2.2 Специфікація варіантів використання Специфікацію варіантів використання наведено у таблицях 2.2. – 2.9.

Таблиця 2.2 – Варіант використання «Внесення доходу»

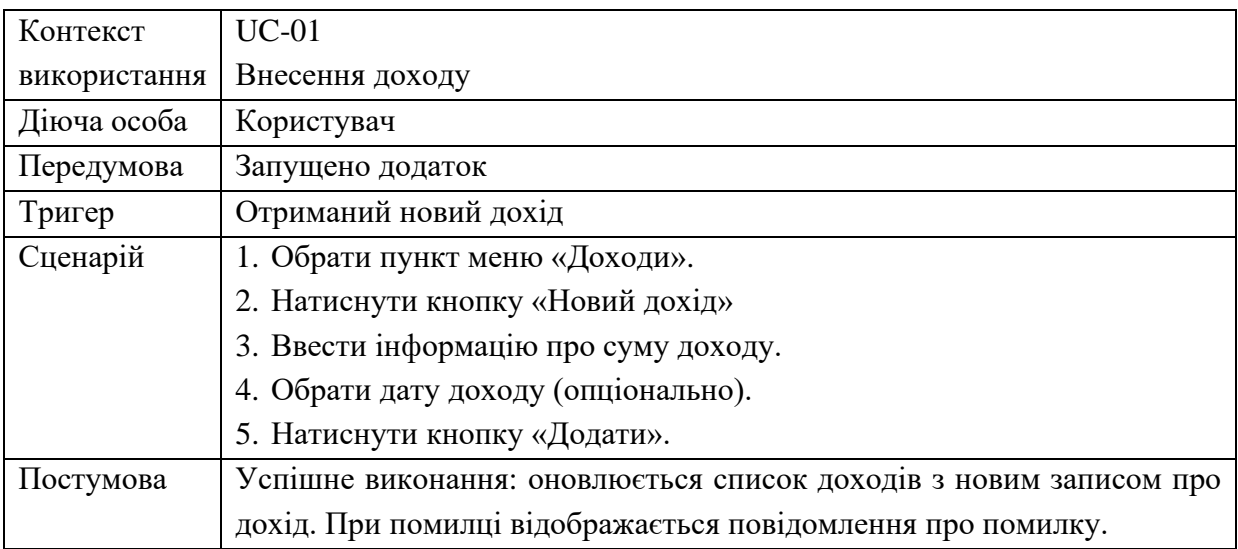

## Таблиця 2.3 – Варіант використання «Внесення витрати»

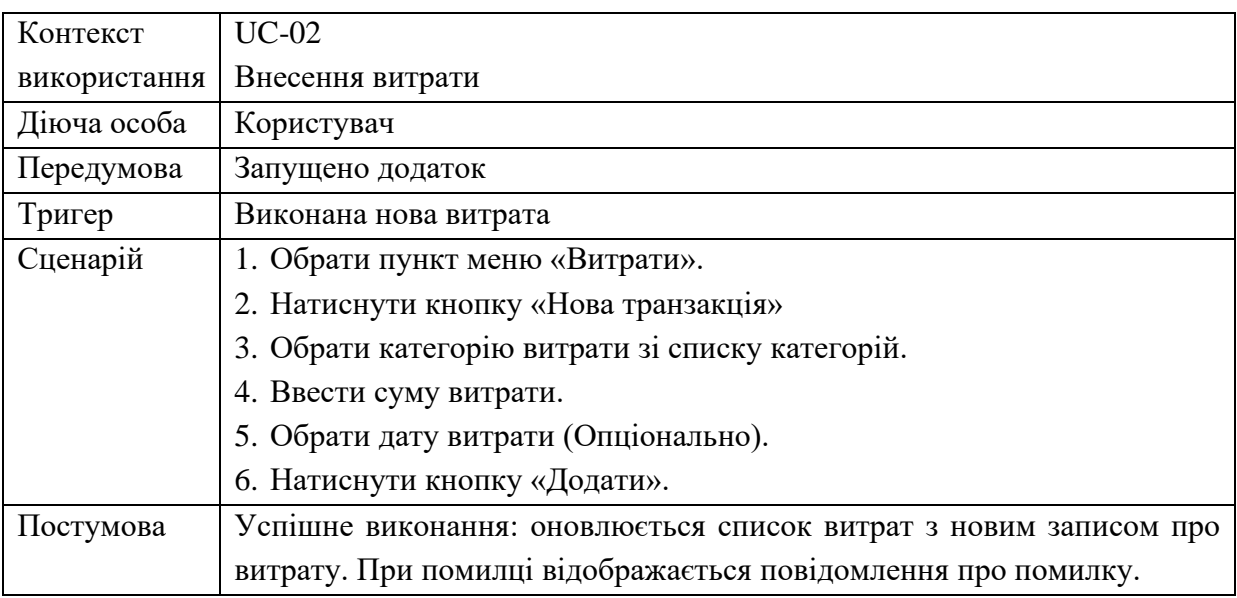

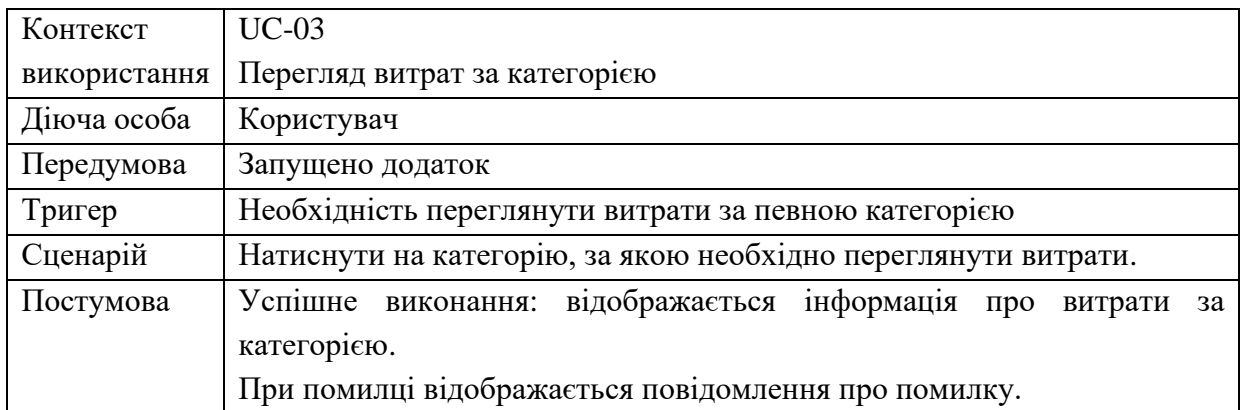

## Таблиця 2.4 – Варіант використання «Перегляд витрат за категорією»

Таблиця 2.5 – Варіант використання «Видалення запису»

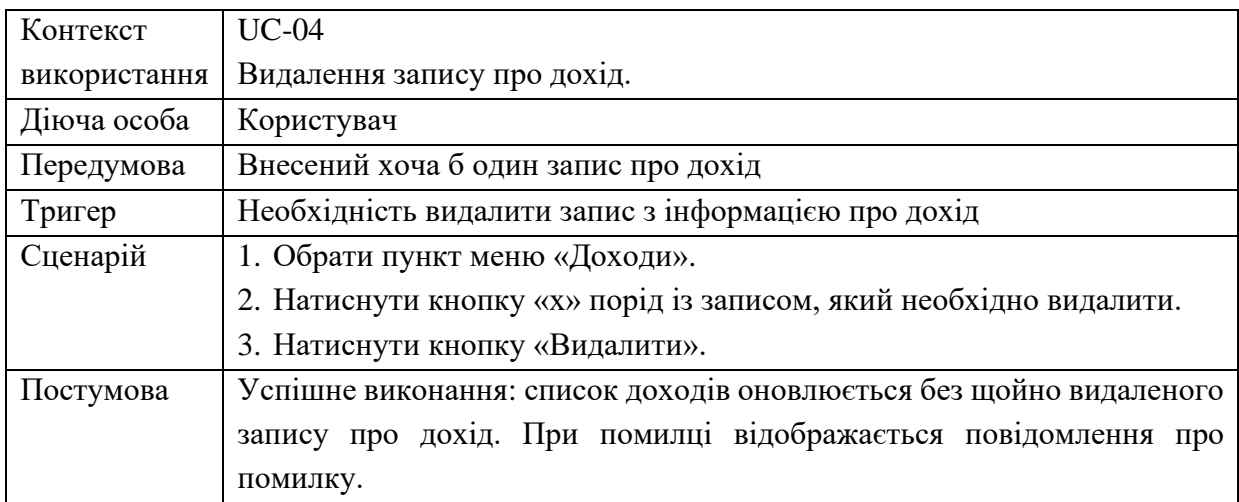

Таблиця 2.6 – Варіант використання «Формування нового звіту про стан фінансів за період»

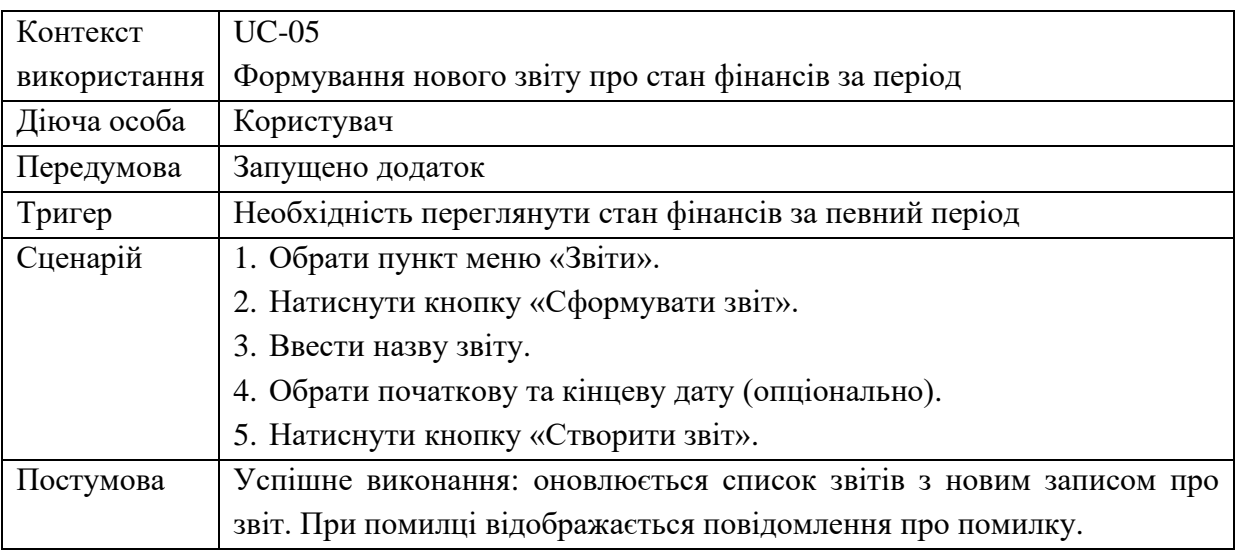

2.3 Специфікація функціональних та нефункціональних вимог

Функціональні вимоги формулюють те, що саме у системі повинно бути реалізовано, а нефункціональні вимоги – з дотриманням яких умов це має виконуватися.

Специфікація функціональних вимог наведена в табл. 2.7.

Таблиця 2.7 – Специфікація функціональних вимог

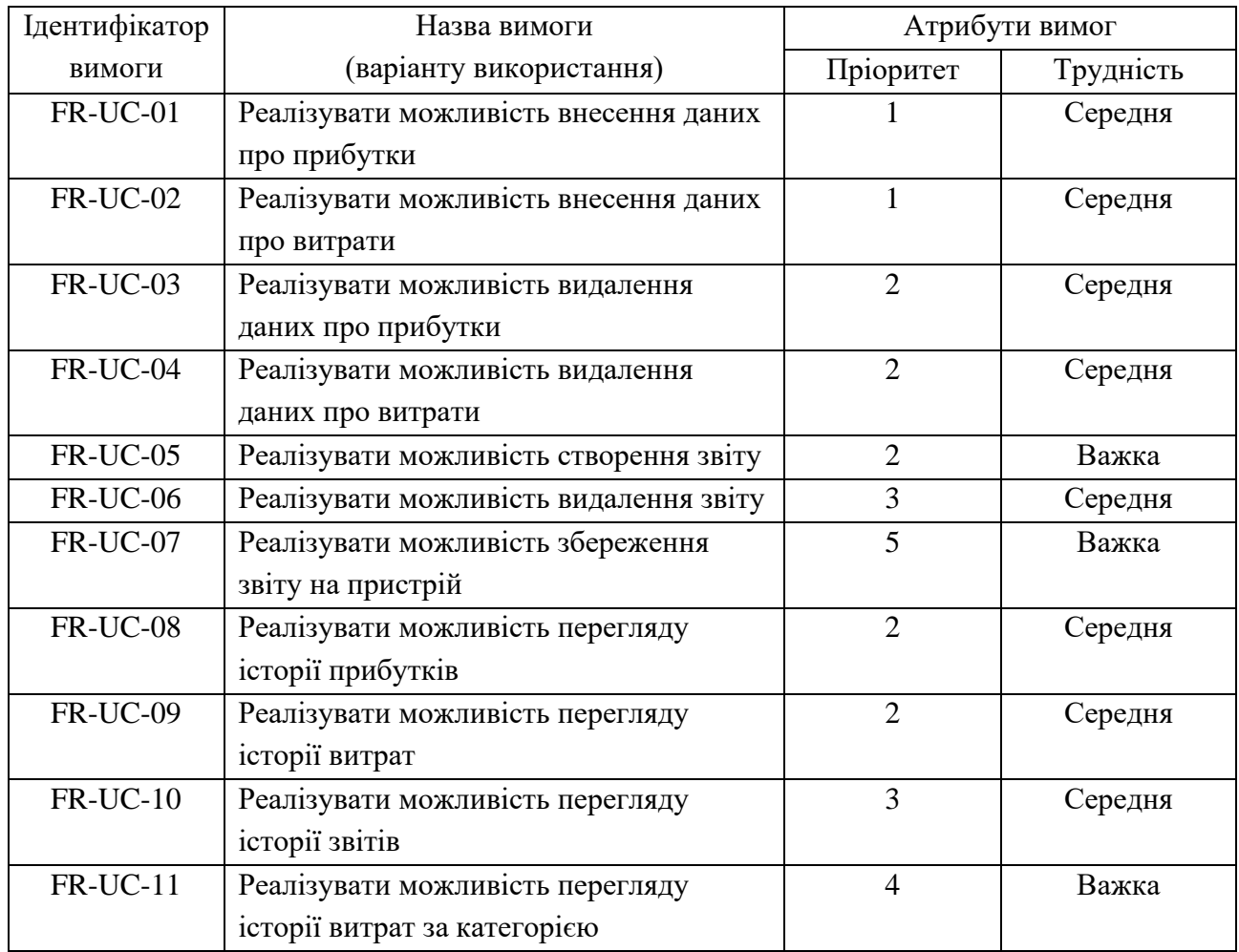

Контактом та виконавцем у специфікації функціональних вимог (таблиця 2.7) є головний директор ФОП «Шнуренко Дмитро Геннадійович». Специфікація нефункціональних вимог наведена в табл. 2.8.

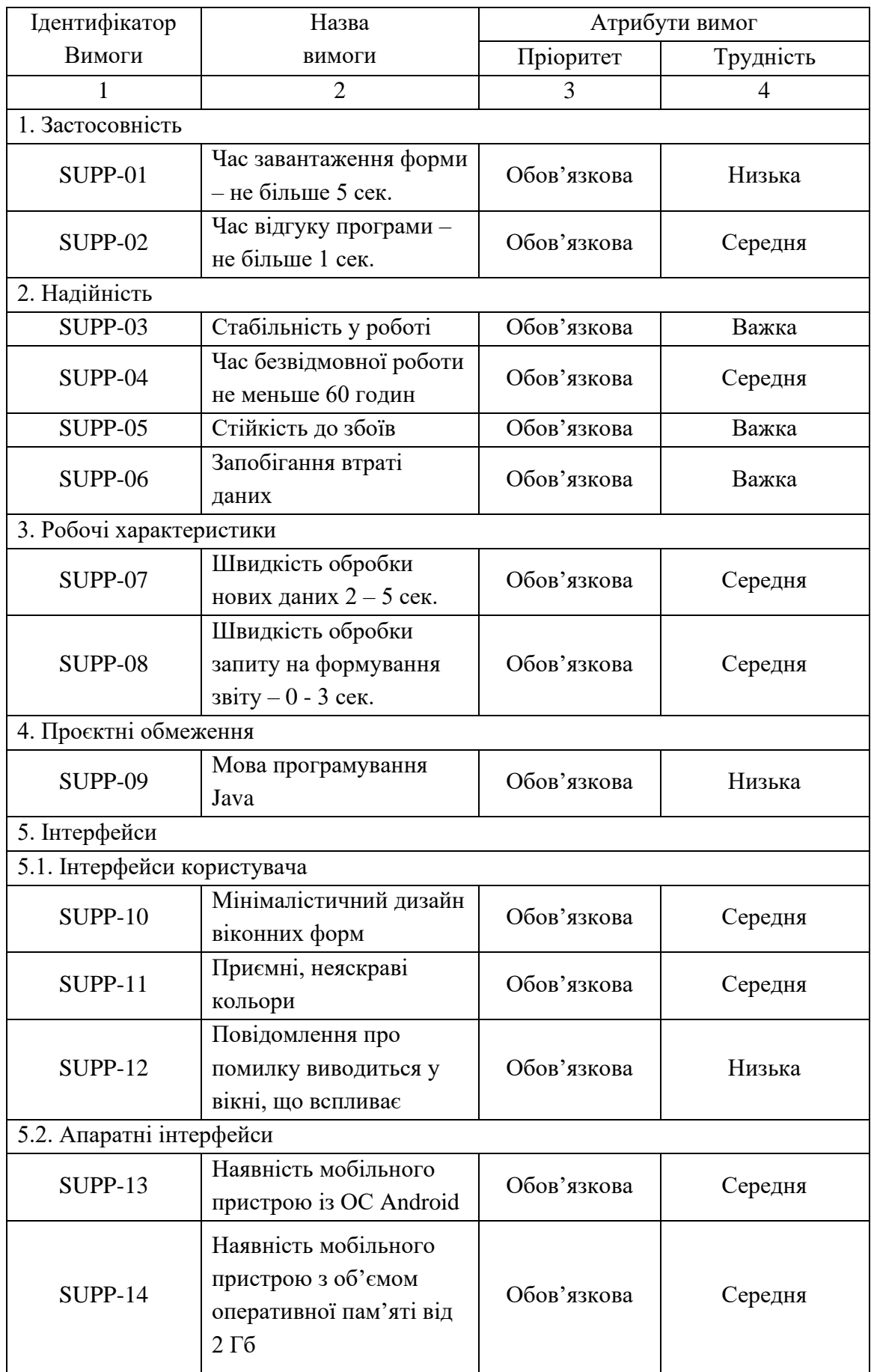

## Таблиця 2.8 – Специфікація нефункціональних вимог

#### Закінчення таблиці 2.8

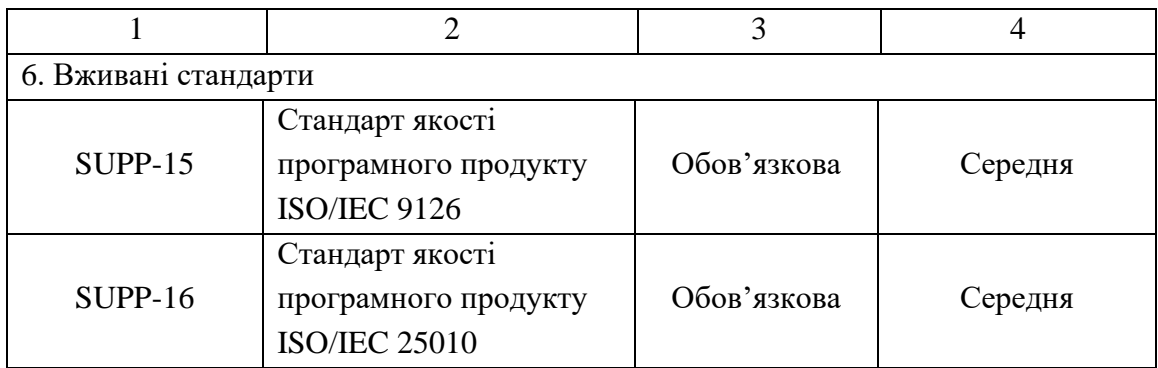

Контактом у специфікації нефункціональних вимог (таблиця 2.8) є керівник відділу розробки програмного забезпечення.

2.4 Проєктування інтерфейсу користувача

При розробці дизайну інтерфейсу додатку було додержано наступних критеріїв:

- 1. Інтуїтивність
- 2. Логічність
- 3. Відповідність ТЗ
- 4. Адаптивність

Для створення мокапу інтерфейсу користувача було застосовано додаток Figma. Це веб сервіс, який не потребує встановлення на ПК, має широкий спектр інструментів, також має готові шаблони вікон під основні пристрої, такі як iPhone, Google Pixel, Android, iPad, MacBook, iMac, AppleWatch. Також має шаблони аркушів паперу та публікацій у соціальних мережах.

На Рис.2.2 відображене головне меню додатку.

У головному меню відображено всі категорії витрат та процес виконання плану. Коли витрати перевищують ліміт, шкала заповнення стає червоною, а у звіті ця категорія буде відмічена, як найбільш витратна.

У головному меню користувач може перейти до історії прибутків (рис. 2.3), витрат (рис. 2.5) та переглянути звіти (рис. 2.8). Крім того, має змогу переглянути історію витрат кожної категорії (рис. 2.9), натиснувши на назву потрібної категорії. Також відображена інформація про загальний прибуток та загальні витрати за місяць.

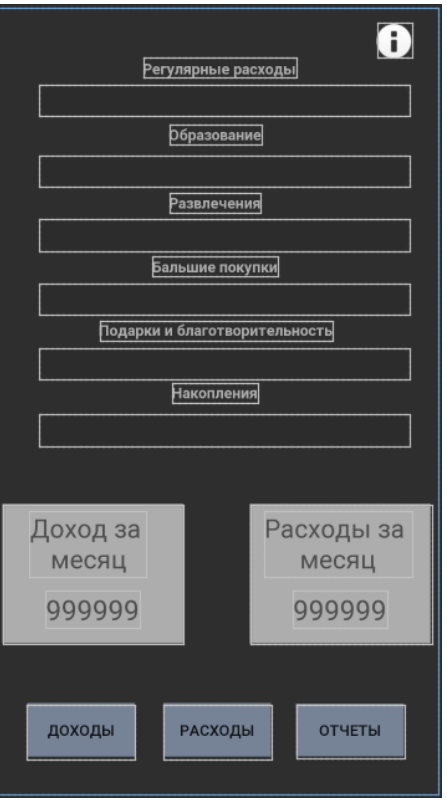

Рисунок 2.2 – Головне меню

| כ               | Доходы          |   |  |
|-----------------|-----------------|---|--|
| новый доход     |                 |   |  |
| <b>TextView</b> | <b>TextView</b> | R |  |
| <b>TextView</b> | <b>TextView</b> |   |  |
| <b>TextView</b> | <b>TextView</b> | X |  |
| <b>TextView</b> | <b>TextView</b> | × |  |
|                 |                 |   |  |

Рисунок 2.3 – Історія прибутків

У вікні перегляду історії прибутків користувач може ввести новий прибуток (рис. 2.4), переглянути інформацію про дату транзакції та суму прибутку, видалити будь-який запис.

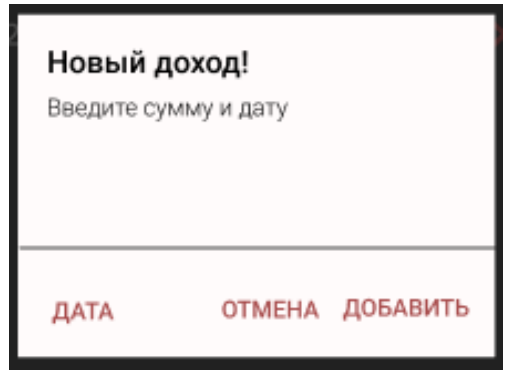

Рисунок 2.4 – Діалог внесення нового прибутку

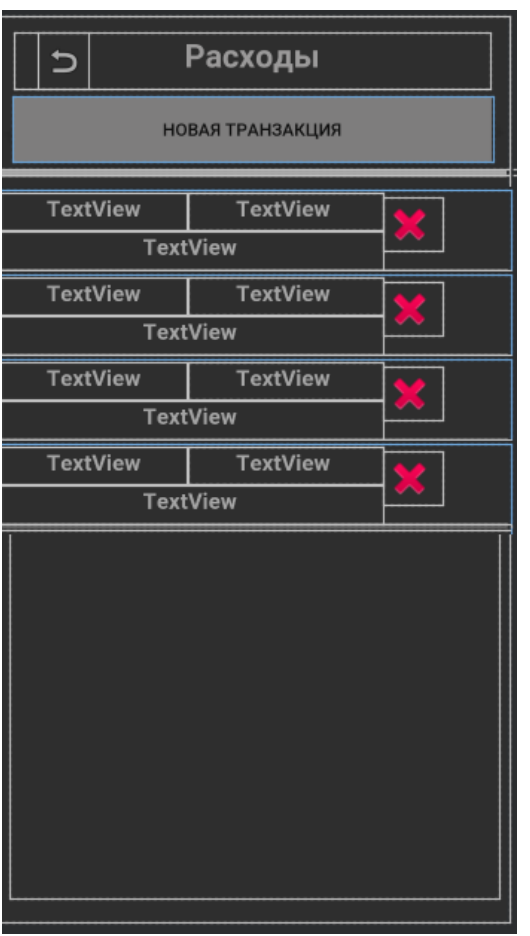

Рисунок 2.5 – Вікно історії витрат

У цьому вікні відображено інформацію про дату транзакції, підкатегорію витрати та суму. Також будь-який запис можна видалити або додати новій. Якщо користувач натисне кнопку «Новая транзакция», то відкриється вікно вибору катерогії витрат (рис.2.6).

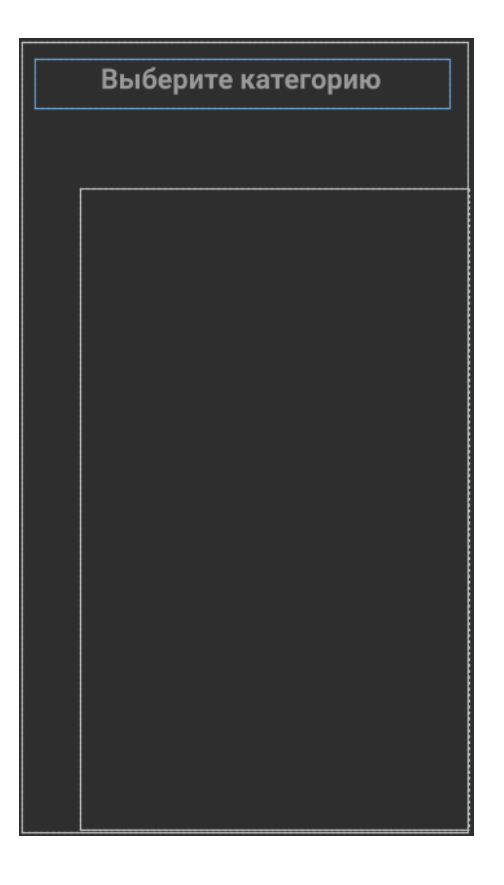

Рисунок 2.6 – Вікно вибору категорії

Після вибору категорії викриється діалогове вікно, в якому користувач має ввести суму витрати, дату та зберегти інформацію (рис.2.7).

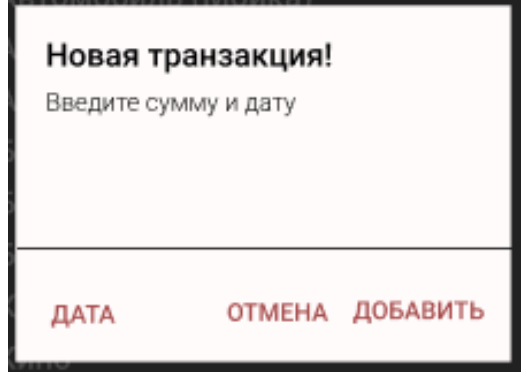

Рисунок 2.7 – Діалогове вікно внесення витрати

Як вже було зазначено, користувач може переглядати список звітів (рис.2.8) та, за необхідності, формувати нові звіти (рис. 2.9).

| Þ<br>Отчеты        |                 |        |  |
|--------------------|-----------------|--------|--|
| СФОРМИРОВАТЬ ОТЧЕТ |                 |        |  |
| <b>TextView</b>    | <b>TextView</b> |        |  |
| <b>TextView</b>    | <b>TextView</b> | S.     |  |
| <b>TextView</b>    | TextView        |        |  |
| <b>TextView</b>    | <b>TextView</b> | 2<br>R |  |
|                    |                 |        |  |

Рисунок 2.8 – Вікно перегляду звітів

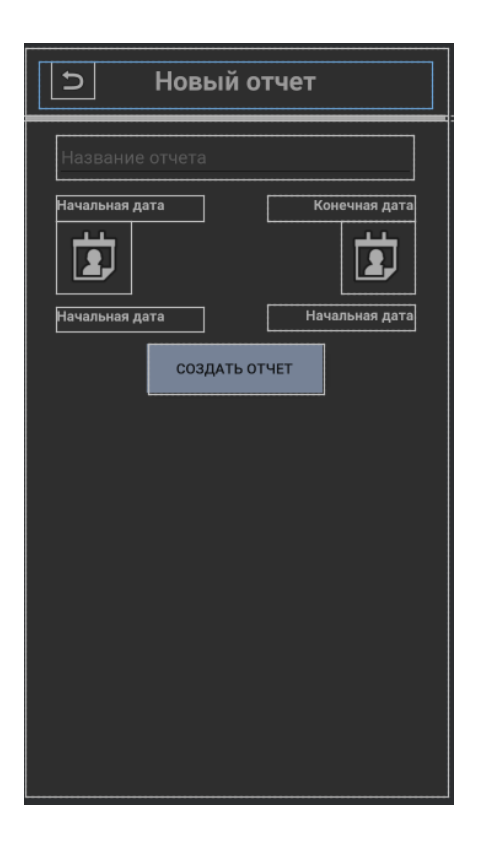

Рисунок 2.9 – Вікно формування звіту

#### 3 ПРОЄКТНІ ТА ТЕХНІЧНІ РІШЕННЯ

#### 3.1 Математична та логічна постановка

Розв'язання задачі починається, коли система отримує на вхід інформацію про доходи. Користувач вносить новий дохід, заповнюючи поля суми та дати доходу. Після цього система формує план розподілу фінансів за категоріями, застосовуючи математичні формули, які описано у таблиці 3.1.

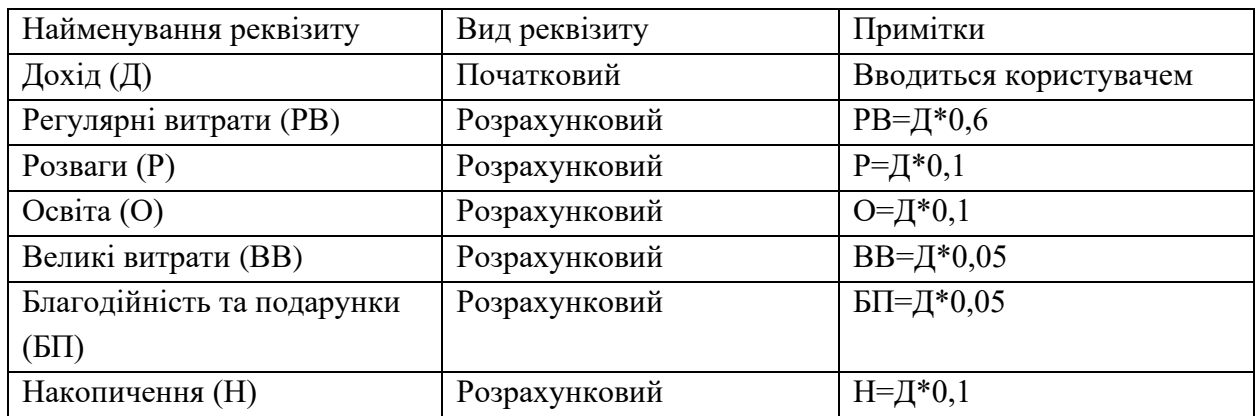

Таблиця 3.1 – Реквізити відомостей обліку бюджету.

Наступним кроком користувач повинен ввести інформацію про витрати, обираючи категорію витрат зі списку категорій, які містяться в системі. Після вибору категорії витрат, користувач має ввести суму витрати та обрати дату, якщо вона не є поточною.

Під час перегляду історії витрат та доходів користувач може видалити обраний запис, натиснувши хрестик навпроти.

Під час формування звіту користувач має ввести назву звіту, обрати початкову та кінцеву дати, кінцева дата не може бути раніше початкової. Система сортує дані про витрати та прибуток за обраним періодом, відображає прогрес виконання плану витрат за категоріями, порівнює заплановані витрати з фактичними та відображає рекомендації щодо оптимізації витрат.

Під час перегляду історії звітів користувач може переглянути будь-який раніше сформований звіт та, за необхідності, скачати його на пристрій у форматі .txt . Також користувач може видалити будь-який звіт, натиснувши на хрестик навпроти потрібного запису.

3.2 Проєктування структури бази даних

3.2.1 Концептуальне інфологічне проєктування

На основі аналізу вхідних та вихідних документів побудовано модель відображення множини реквізитів вихідних і вхідних документів на множину елементів даних, що підлягають збереженню у базі даних, виконано приведення зібраної інформації до вигляду, зручного для проєктування. Для спрощення цієї роботи було складено словник даних (табл. 3.2).

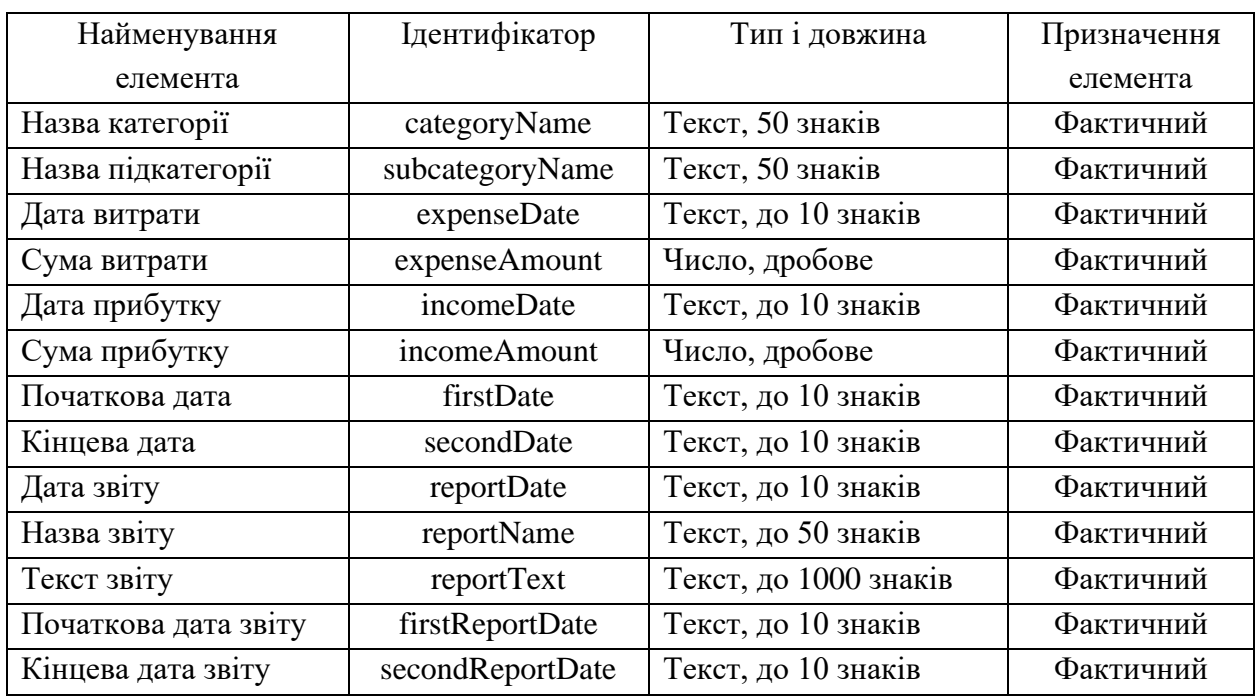

Таблиця 3.2 *–* Словник даних

Обмеження унікальності наведено у таблиці 3.3.

## Таблиця 3.3 – Обмеження атрибутів сутностей

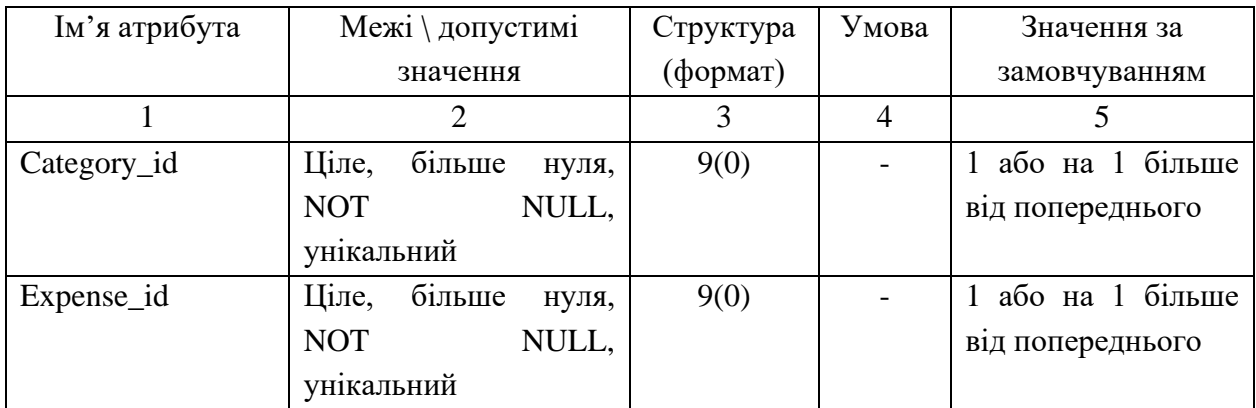

#### Закінчення таблиці 3.3

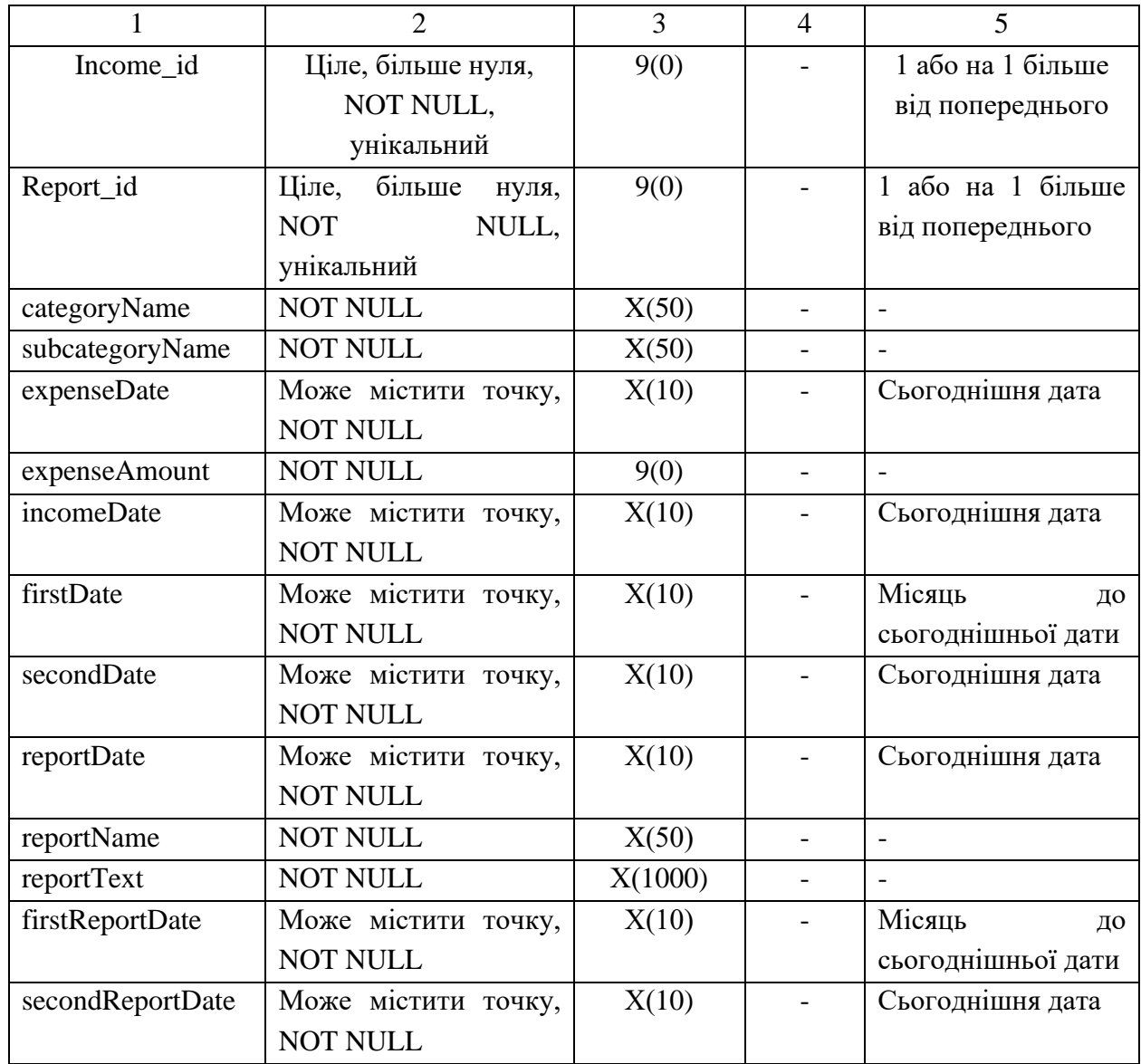

Обмеження кортежів потребують таблиці «expense», «report» та «income».

Expense (expense\_id, expenseDate, expenseAmount, subcategory\_id)  $expenseAmount > 0.$ 

Income (income\_id, incomeDate, incomeAmount) - incomeAmount > 0.

dates (dates\_id, firstDate, secondDate) - firstDate < secondDate.

report (report\_id, date, firstReportDate, secondReportDate, reportName, reportText, expense\_id, income\_id) - firstReportDate < secondReportDate.

Правила посилальної цілісності наведено у таблиці 3.4.

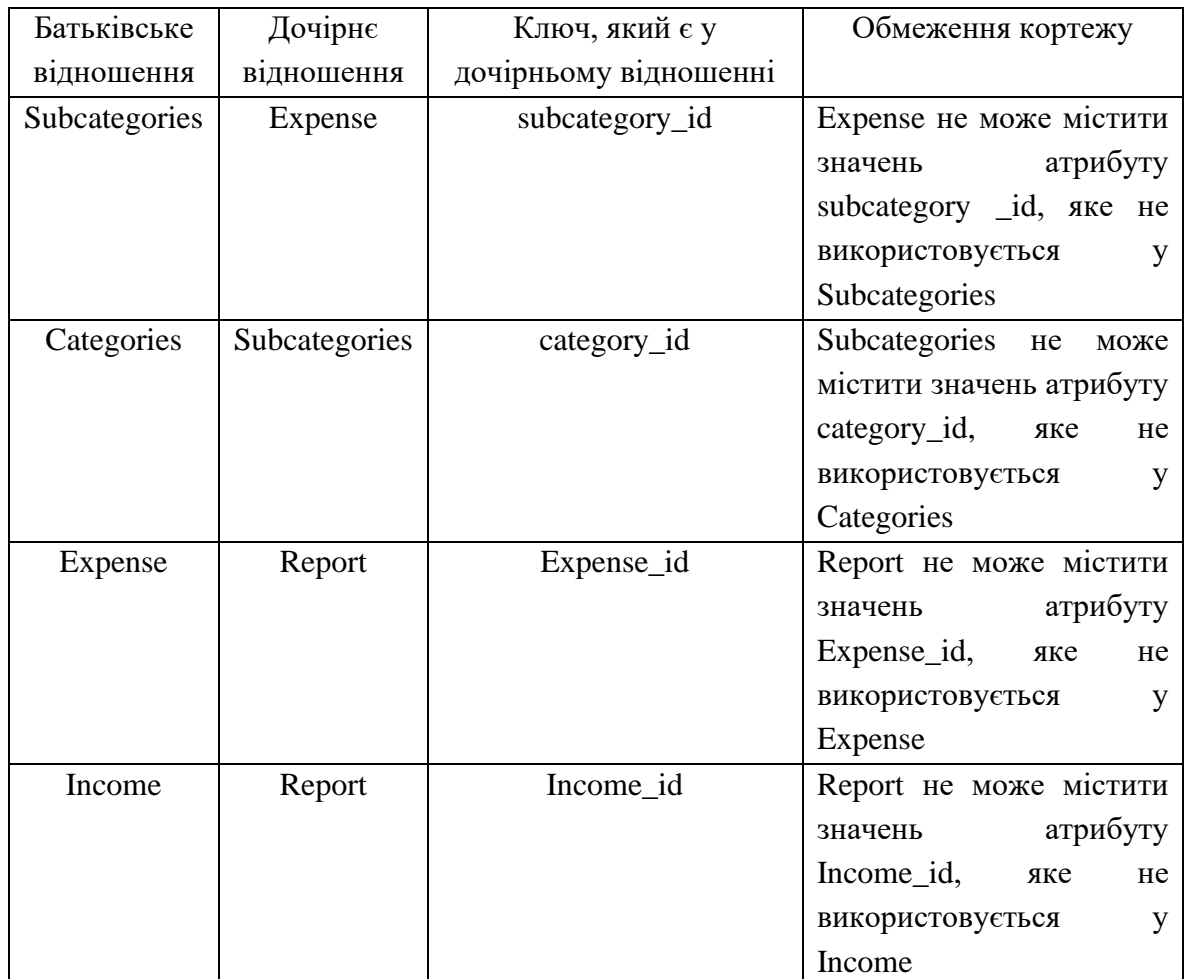

### Таблиця 3.4 – Правила посилальної цілісності

### 3.2.2 Проєктування логічної моделі даних

Для створення бази даних була обрана бібліотека SQLite, оскільки це вбудована бібліотека, яка реалізує автономний, безсерверний, нульової конфігурації, транзакційний механізм СУБД SQL. Це база даних, яка налаштована на нуль, що означає, як і інші бази даних, які вам не потрібно налаштовувати в вашій системі.

SQLite не є автономним процесом, як інші бази даних, ви можете пов'язати його статично або динамічно відповідно до вашим вимогою з вашим додатком. SQLite безпосередньо звертається до своїх файлів зберігання.

Ця технологія має наступні особливості у порівнянні із іншими СУБД:

- SQLite не вимагає окремого процесу сервера або системи для роботи (без сервера).
- SQLite поставляється з нульовою конфігурацією, що означає відсутність необхідності в налаштуванні або адмініструванні.
- Повна база даних SQLite зберігається в одному крос-платформенному

диску.

- SQLite дуже маленький і легкий, менш 400KiB повністю сконфігурованих-менш 250KiB з додатковими функціями, опущеними.
- SQLite є автономним, що означає відсутність зовнішніх залежностей.
- SQLite-транзакції повністю сумісні з ACID, забезпечуючи безпечний доступ до декільком процесам або потокам.
- SQLite підтримує більшість функцій мови запитів, знайдених в стандарті SQL92 (SQL2).
- SQLite написаний на ANSI-C і забезпечує легкий і простий у використанні API.
- SQLite доступний в UNIX (Linux, Mac OS-X, Android, iOS) і Windows (Win32, WinCE, WinRT).

Логічну модель даних в нотації IDEF1X відображено на рис. 3.1.

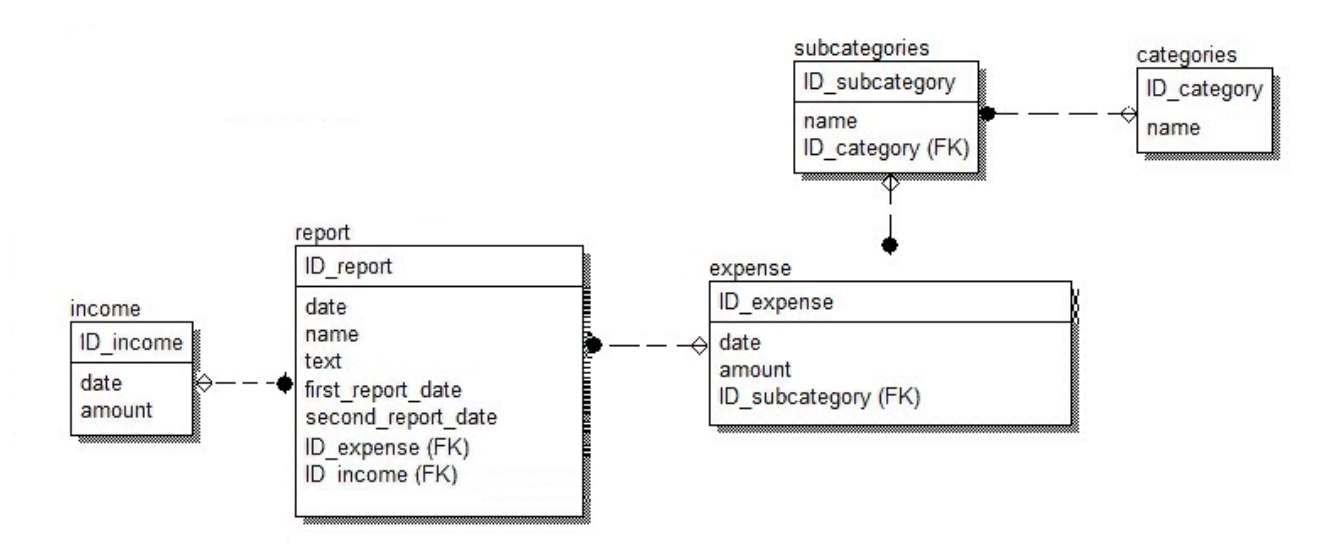

Рисунок 3.1 – Логічна модель даних

SQLite відповідає вимогам ACID (атомарность, узгодженість, ізольованість і надійність) і відомий своєю посилальної і транзакционной цілісністю. Первинні ключі, що обмежують і каскадні зовнішні ключі, унікальні обмеження, обмеження NOT NULL, перевірочні обмеження та інші функції забезпечення цілісності даних дають впевненість, що тільки коректні дані будуть збережені.

Первинна захищеність та безпека бази даних забезпечена за допомогою валідації введених даних. Додаткова система безпеки, по типу авторизації, не є необхідною для даного модуля.

3.2.3 Проєктування фізичної моделі даних

На рис. 3.2 відображено фізичну модель даних. Код, який було застосовано для створення таблиць, наведено у додатку А.

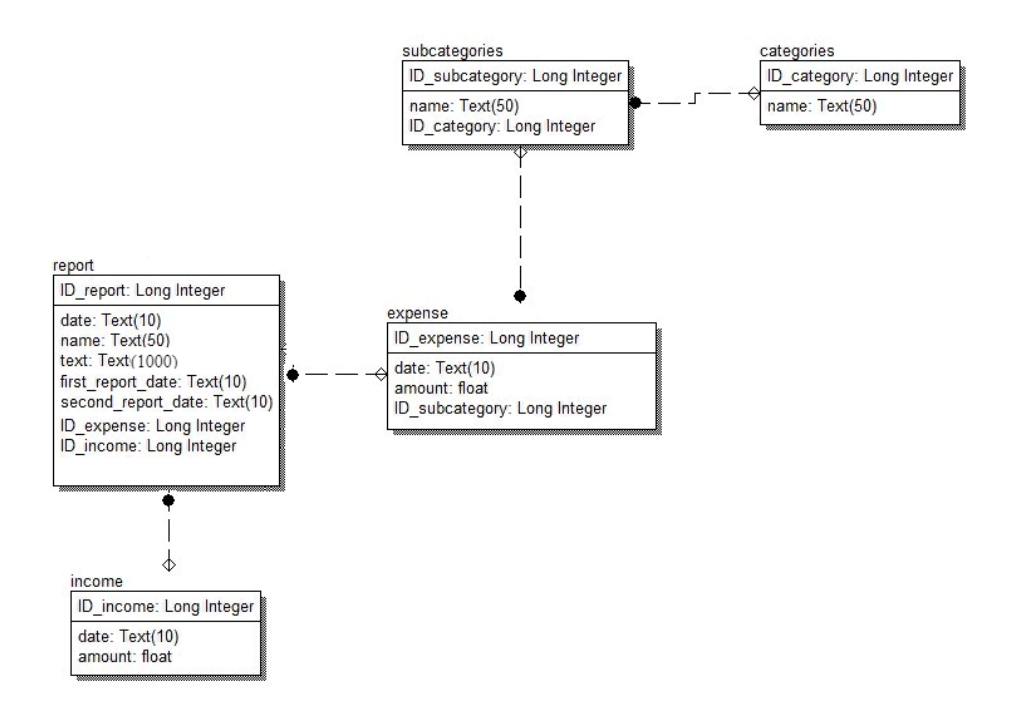

Рисунок 3.2 – Фізична модель даних

3.3 Проєктування програмного забезпечення

Для розробки програмного забезпечення було обрано мову програмування Java, оскільки вона є об'єктно-орієнтованою, незалежною від платформи, має багато безкоштовних інструментів для програмування.

В якості середи розробки коду було застосовано Android Studio. Оскільки це найпопулярніша середа розробки для системи Android та має вбудований інструмент для роботи з XML файлами розмітки. Також вона має безкоштовний варіант з підтримкою мови Java та працює з системами контролю версій, зокрема з Git. Також Android Studio може вводити код SQL, HTML,CSS у строкові літерали Java. Android Studio вміє аналізувати код під час завантаження та введення, вказувати на можливі проблеми. Також одною із особливостей цієї середи розробки є те, що вона містить вбудований інструмент авто-зборки проєктів Gradle, що дозволяє підключати сторонні бібліотеки напряму із серверів та аналізувати проєктні пакети на етапі проєктування.

У якості системи контролю версій було застосовано GitHub – вебдодаток та систему для управління репозиторіями програмного коду для Git. GitHub пропонує вирішення для зберігання коду масштабних проєктів. Репозиторій містить в собі систему контролю версій для розміщення

різноманітних ланцюгів та гілок, надаючи розробникам перевіряти код та відкатувати версії програм у разі непередбачуваних проблем.

Також для створення додатку з насиченим графічним інтерфейсом було застосовано вбудований у середу розробки архітектурний компонент Navigation. Він дозволяє спростити реалізацію навігації між екранами призначення (destinations) в вашому додатку. За замовчуванням, Navigation підтримує фрагменти (Fragments) і активності (Activities) в якості екранів призначення.

Для відображення статичної структури моделі програмної системи було розроблено UML-діаграму класів. На діаграмі відображено інформацію про класи, інтерфейси, поля та методи класів, спадкування класів. Діаграма міститься у додатку Б.

Коректна робота додатку забезпечена взаємодією груп класів із відповідними layout-файлами інтерфейсу користувача. Так безпосередньо із xml файлами взаємодіють класи activity (Додаток В), котрі обробляють івенти дій користувача; класи adapters (Додаток Г) виконують роль генерації та обробки даних із бази даних для відображення; класи entities (Додаток Д) описують структури даних, котрі використовуються на етапах проєктування та розробки додатку.

Для детального опису станів системи під час взаємодії з користувачем було розроблено UML-діаграми станів елементів графічного інтерфейсу (рис 3.3).

На діаграмі детально та послідовно описані дії користувача під час усієї роботи з програмою та відгук системи на ці дії.

Зображення працюючих вікон програми наведено у додатку Е.

3.4 Тестування програмної системи

Для перевірки системи на відповідність вимогам, виявлення дефектів системи та умов, за яких ці дефекти проявляються, а також для можливості усунення виявлених дефектів було проведено системне тестування системи, містить в собі функціональне тестування та тестування безпеки.

Було розроблено тест-вимоги, які наведено у таблиці 3.4.

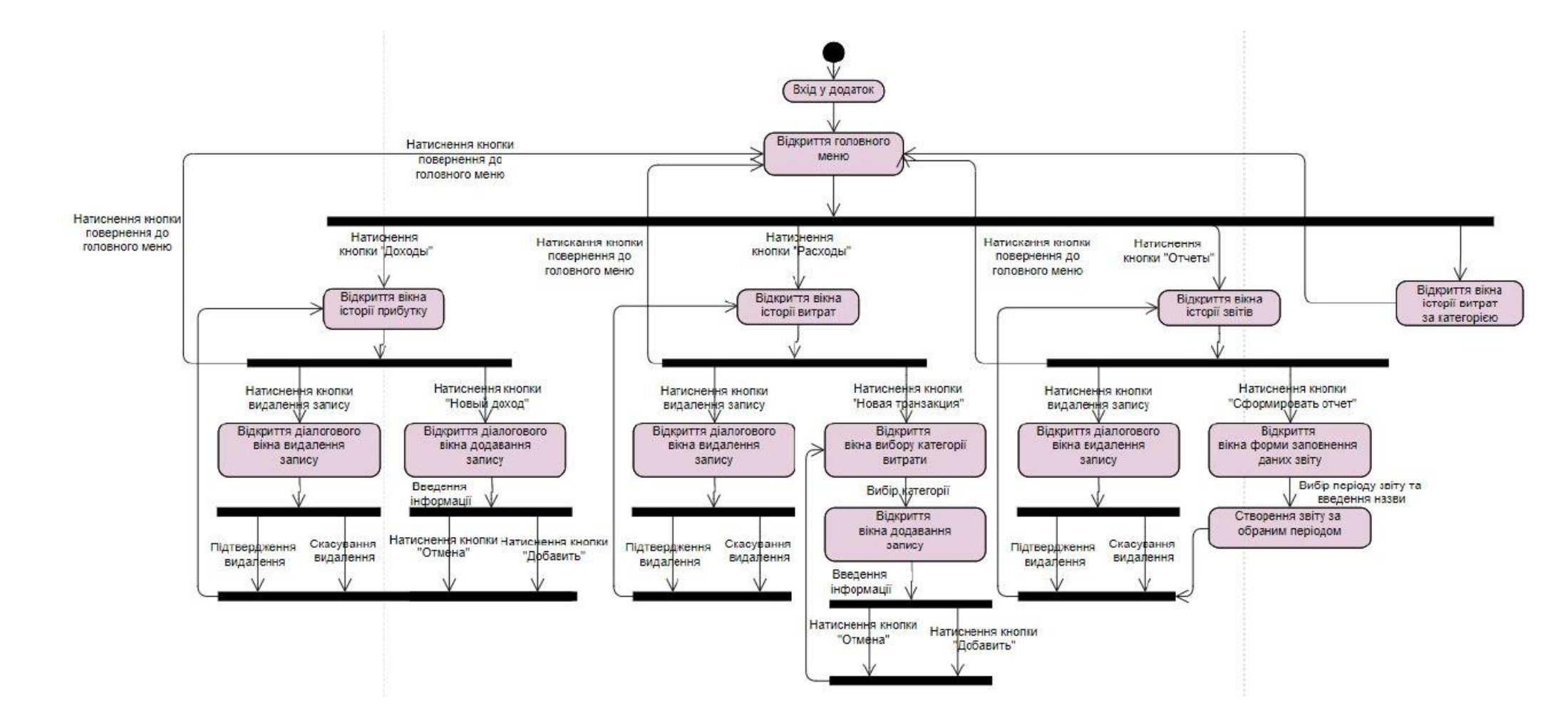

Рисунок 3.3 – Діаграма станів інтерфейсу користувач

## Таблиця 3.4 – Тест-вимоги

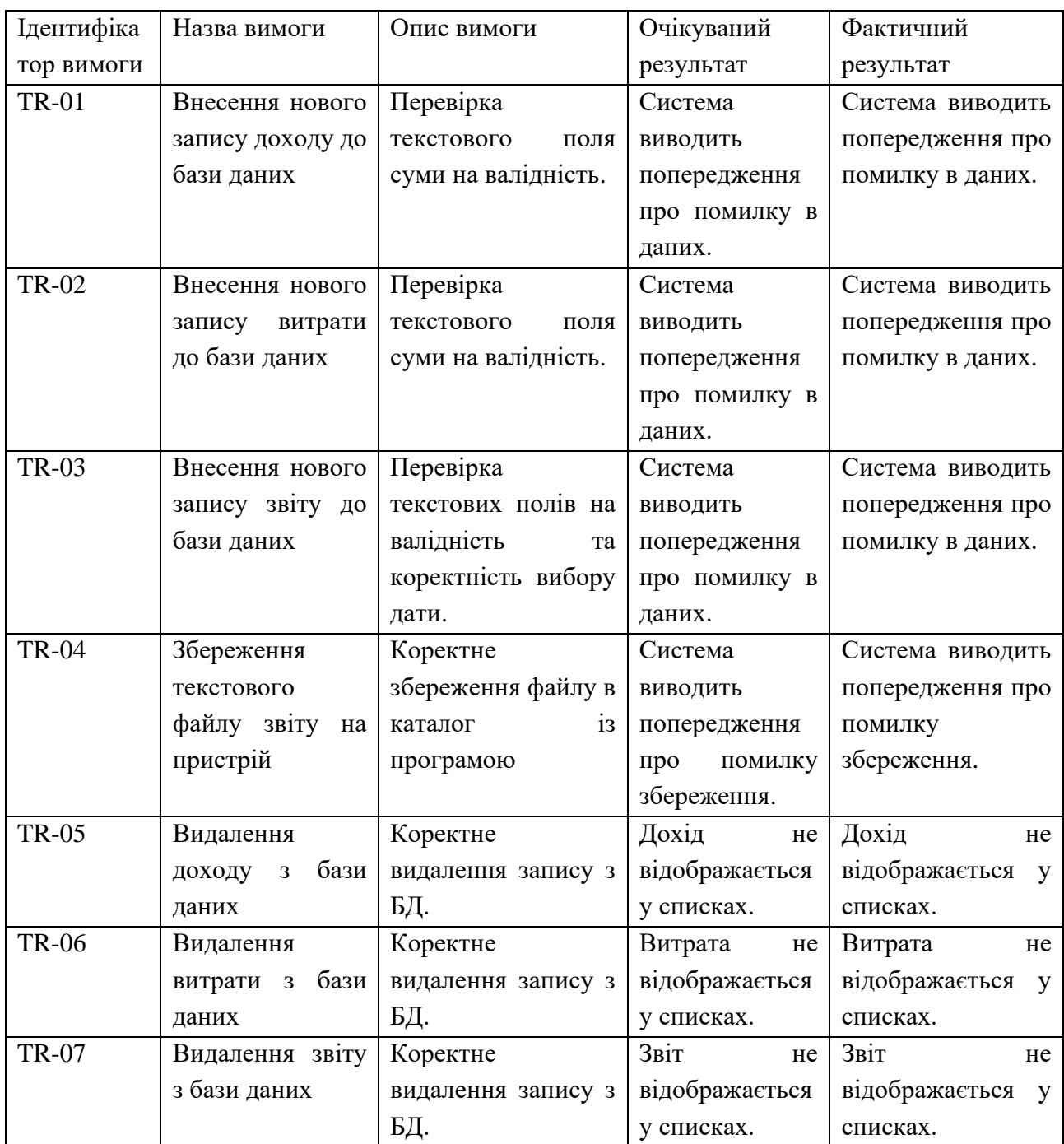

Для більш детального опису тестування функціоналу системи було розроблено тест-плани до кожної тест-вимоги. Перелік тест-планів наведено нижче.

## Тест-план №1

Призначення: перевірка того, що при додаванні нового запису доходу додаток виконує перевірку на валідність текстового поля суми.

Тест-вимога, що перевіряється: TR-1

Передумови для тесту: система має бути переведена в стан роботи, відкрите вікно доходів, натиснута кнопка «Додати дохід».

Критерій проходження тесту: всі реальні значення збігаються з очікуваними.

Тест-план №1 наведений у таблиці 3.5.

Таблиця 3.5 – Тест-план №1

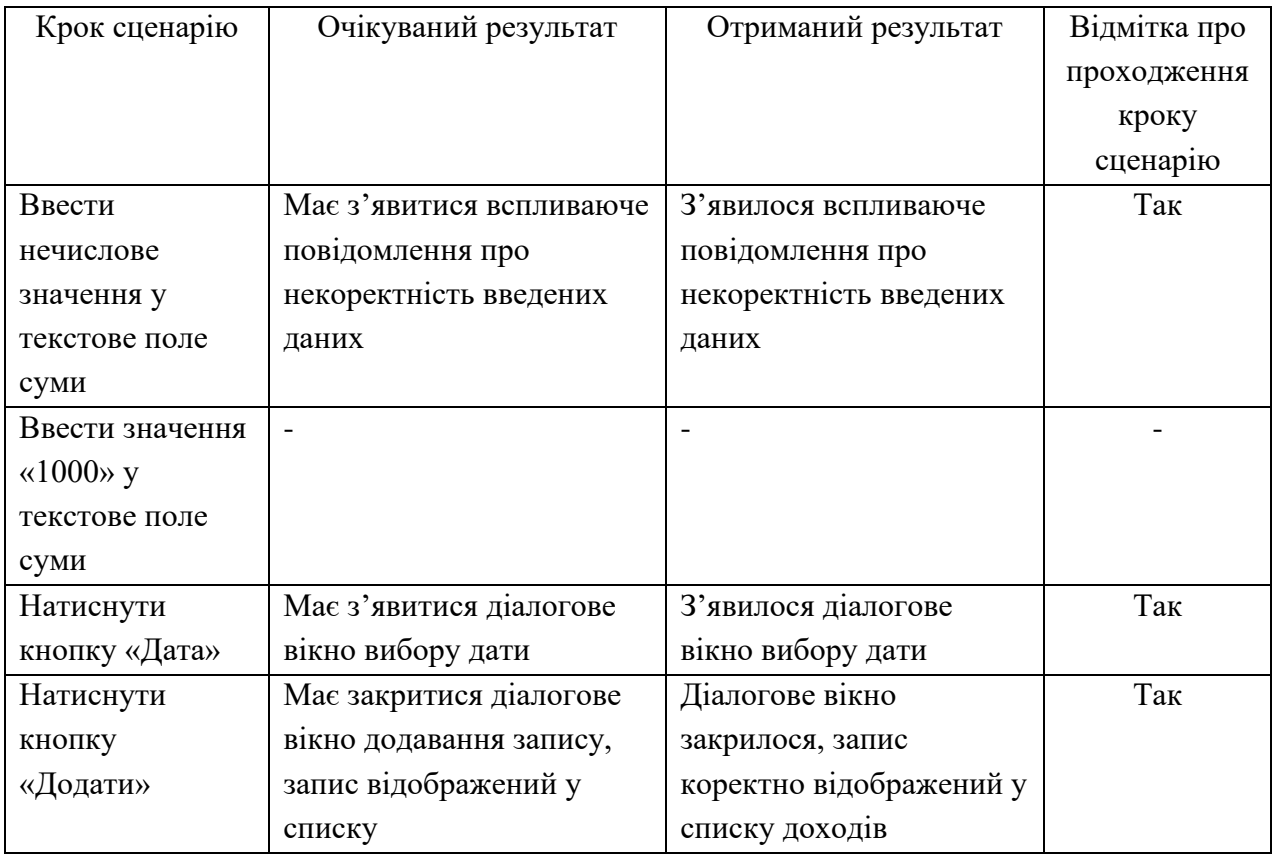

Відмітка про проходження тесту (пройдений/не пройдений): пройдений. Тест-план №2

Призначення: перевірка того, під час додавання витрати система перевіряє дані, які вводить користувач на валідність та зберігає запис у базу даних.

Тест-вимога, що перевіряється: TR-02

Передумови для тесту: система має бути приведена в стан роботи, відкрите вікно витрат, натиснута кнопка «Нова транзакція».

Критерій проходження тесту: всі реальні значення збігаються з очікуваними.

Тест-план №2 наведений у таблиці 3.6.

### Таблиця 3.6 – Тест-план №2

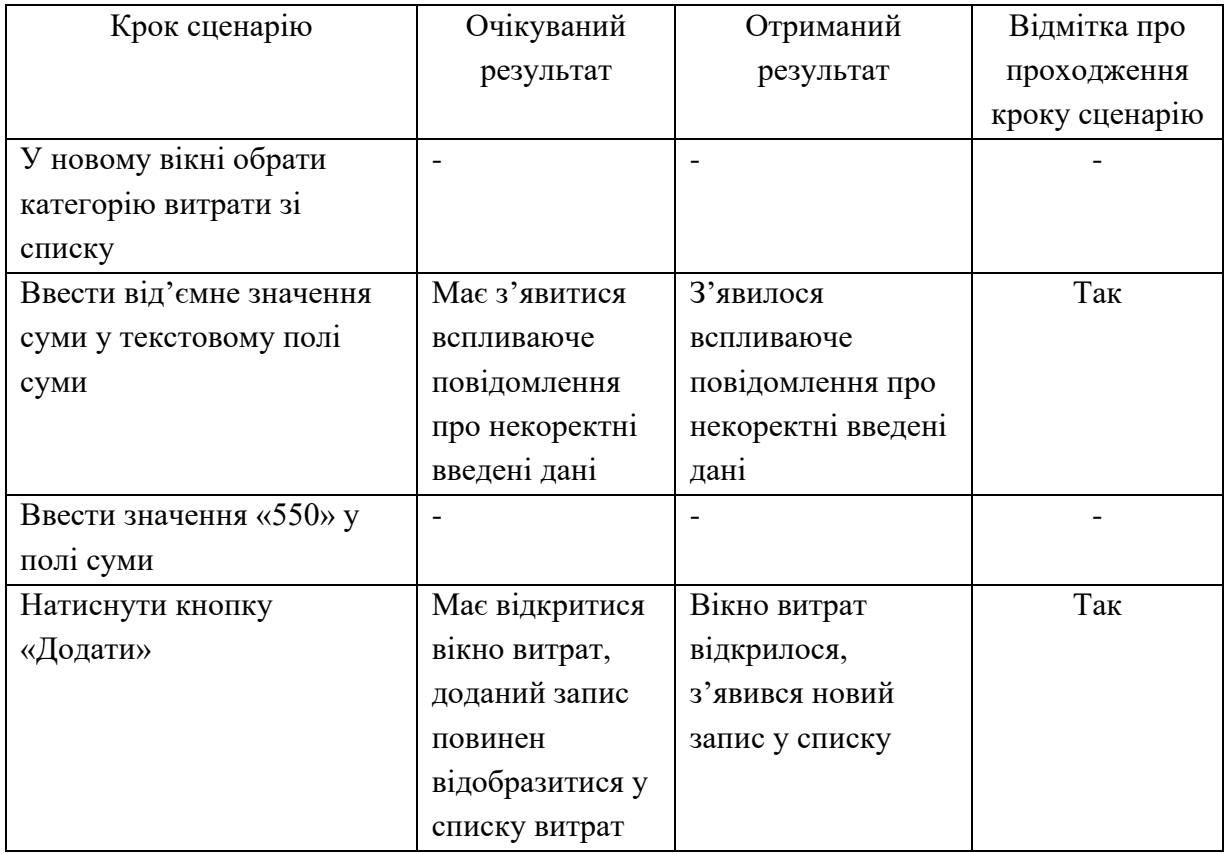

Відмітка про проходження тесту (пройдений/не пройдений): пройдений.

Тест-план №3

Призначення: перевірка того, що під час додавання нового звіту система перевіряє обрані дати та зберігає запис у базу даних.

Тест-вимога, що перевіряється: TR-03

Передумови для тесту: система має бути приведена в стан роботи, відкрите вікно звітів, натиснута кнопка «Сформувати звіт».

Критерій проходження тесту: всі реальні значення збігаються з очікуваними.

Тест-план №3 наведений у таблиці 3.7.

## Таблиця 3.7 – Тест-план №3

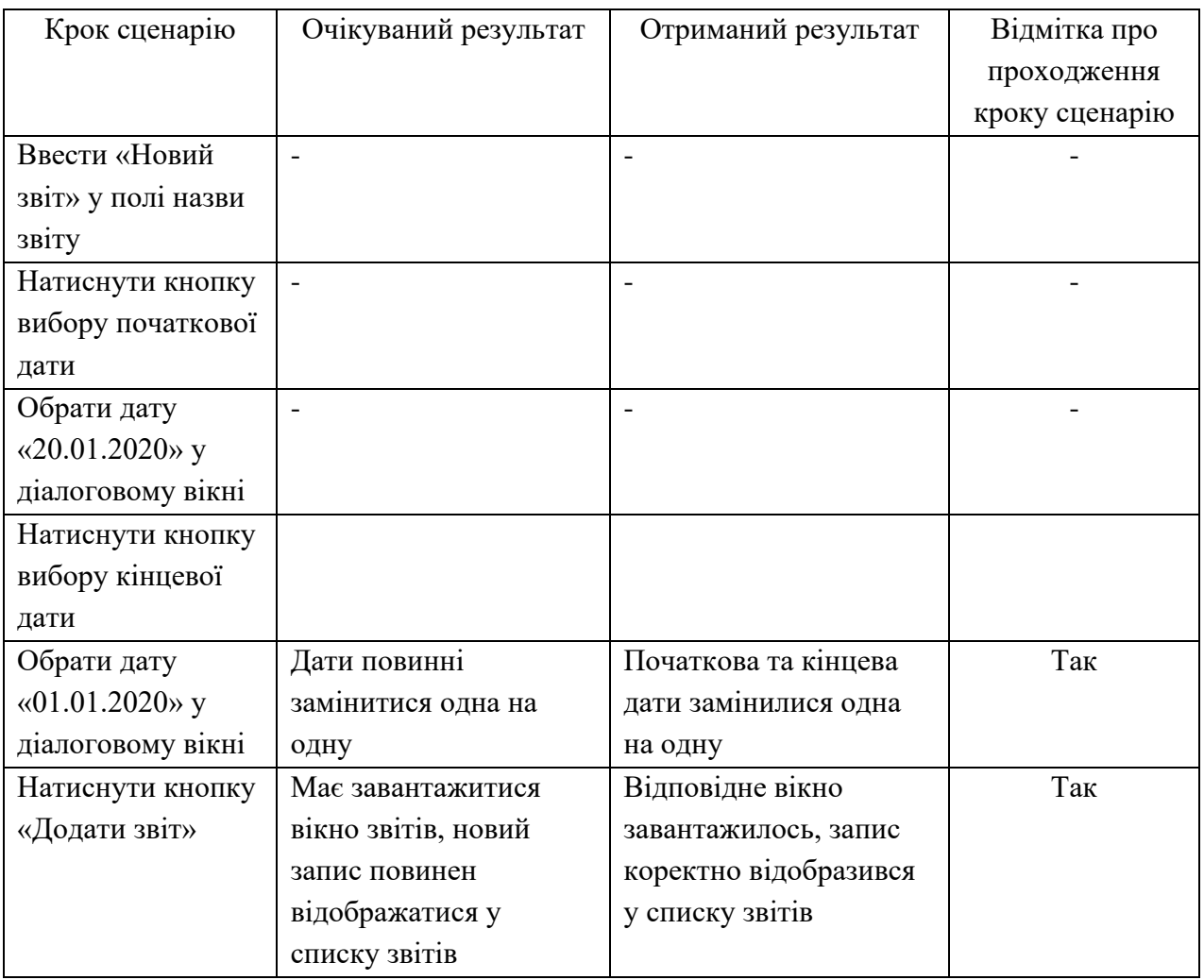

Відмітка про проходження тесту (пройдений/не пройдений): пройдений.

Тест-план №4

Призначення: перевірка того, текстовий файл звіту зберігається на пристрої.

Тест-вимога, що перевіряється: TR-04

Передумови для тесту: система має бути приведена в стан роботи, відкрите вікно звітів.

Критерій проходження тесту: всі реальні значення збігаються з очікуваними.

Тест-план №4 наведений у таблиці 3.8.

### Таблиця 3.8 – Тест-план №4

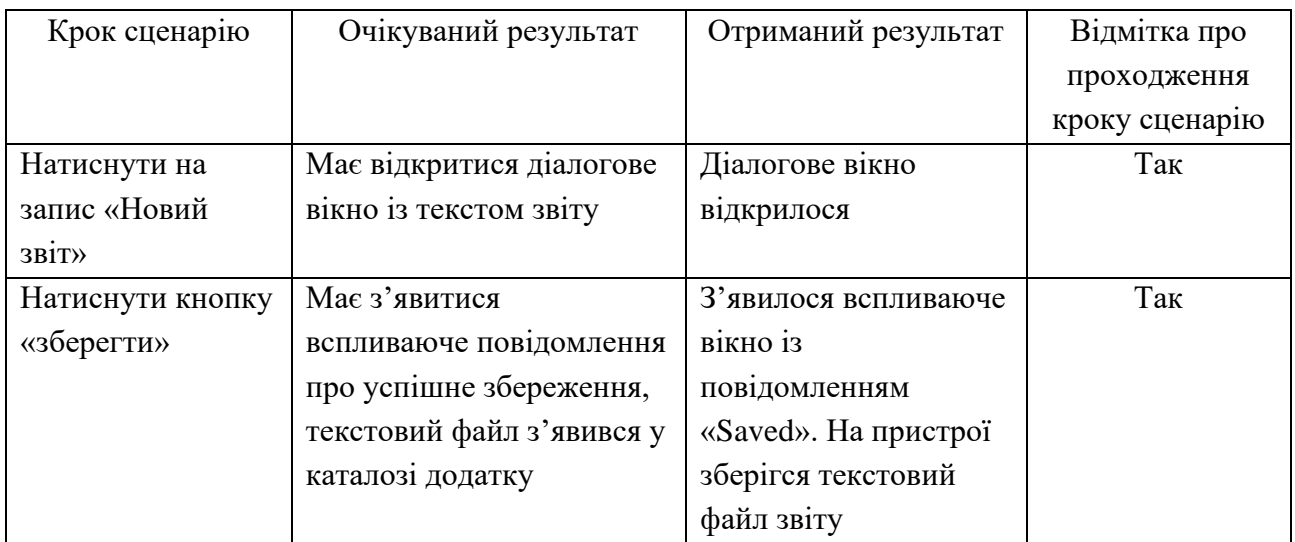

Відмітка про проходження тесту (пройдений/не пройдений): пройдений.

Тест-план №5

Призначення: перевірка того, що обраний запис доходу видаляється із бази даних.

Тест-вимога, що перевіряється: TR-5

Передумови для тесту: система має бути приведена в стан роботи, відкрите вікно доходів.

Критерій проходження тесту: всі реальні значення збігаються з очікуваними.

Тест-план №5 наведений у таблиці 3.9.

Таблиця 3.9 – Тест-план №5

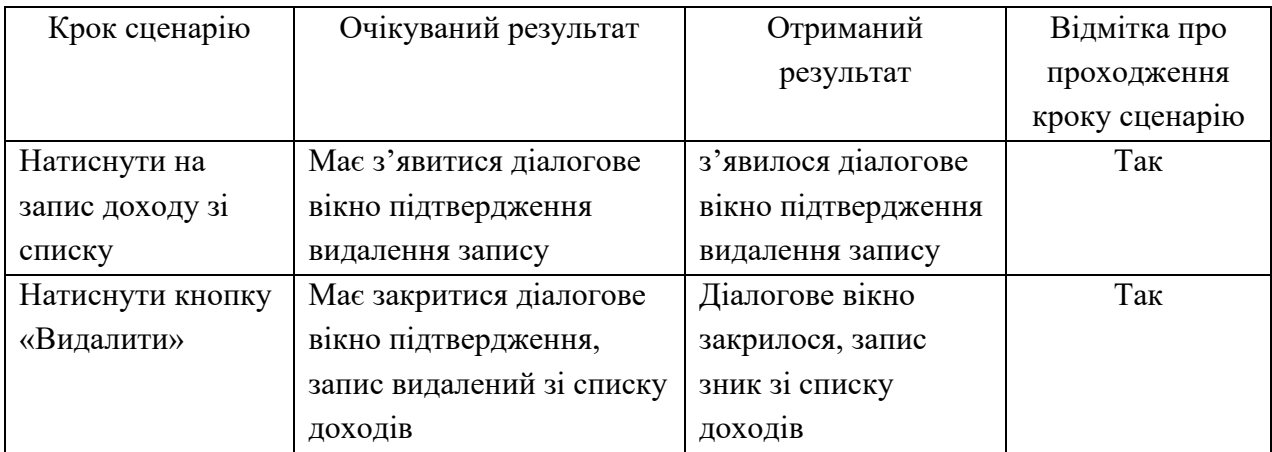

Відмітка про проходження тесту (пройдений/не пройдений): пройдений.

Тест-план №6

Призначення: перевірка того, що обраний запис витрати видаляється із бази даних.

Тест-вимога, що перевіряється: TR-6

Передумови для тесту: система має бути приведена в стан роботи, відкрите вікно витрат.

Критерій проходження тесту: всі реальні значення збігаються з очікуваними.

Тест-план №6 наведений у таблиці 3.10.

Таблиця 3.10 – Тест-план №6

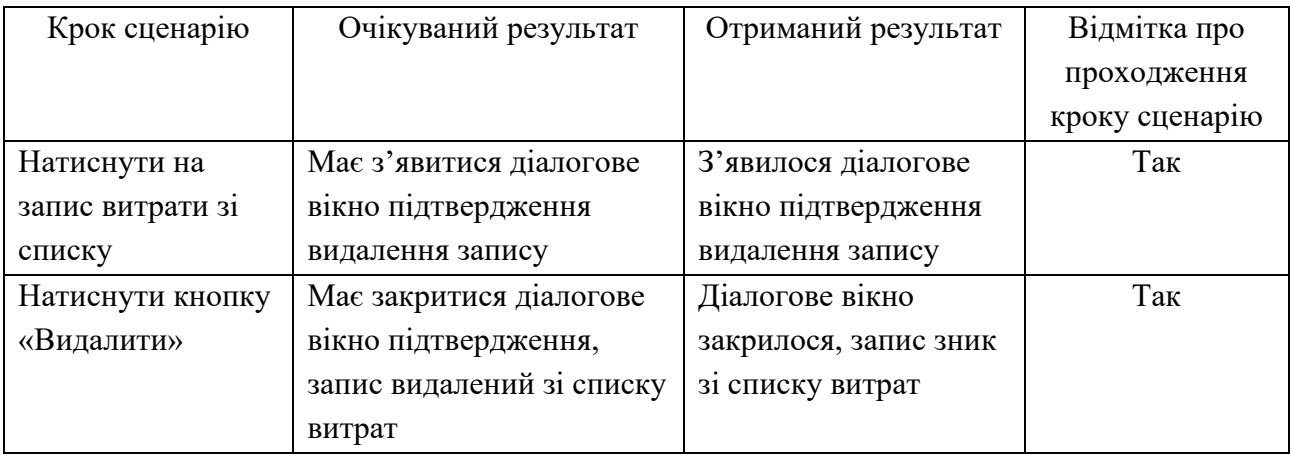

Відмітка про проходження тесту (пройдений/не пройдений): пройдений.

Тест-план №7

Призначення: перевірка того, що обраний запис звіту видаляється із бази даних.

Тест-вимога, що перевіряється: TR-7

Передумови для тесту: система має бути приведена в стан роботи, відкрите вікно звітів.

Критерій проходження тесту: всі реальні значення збігаються з очікуваними.

Тест-план №7 наведений у таблиці 3.11.

### Таблиця 3.11 – Тест-план №7

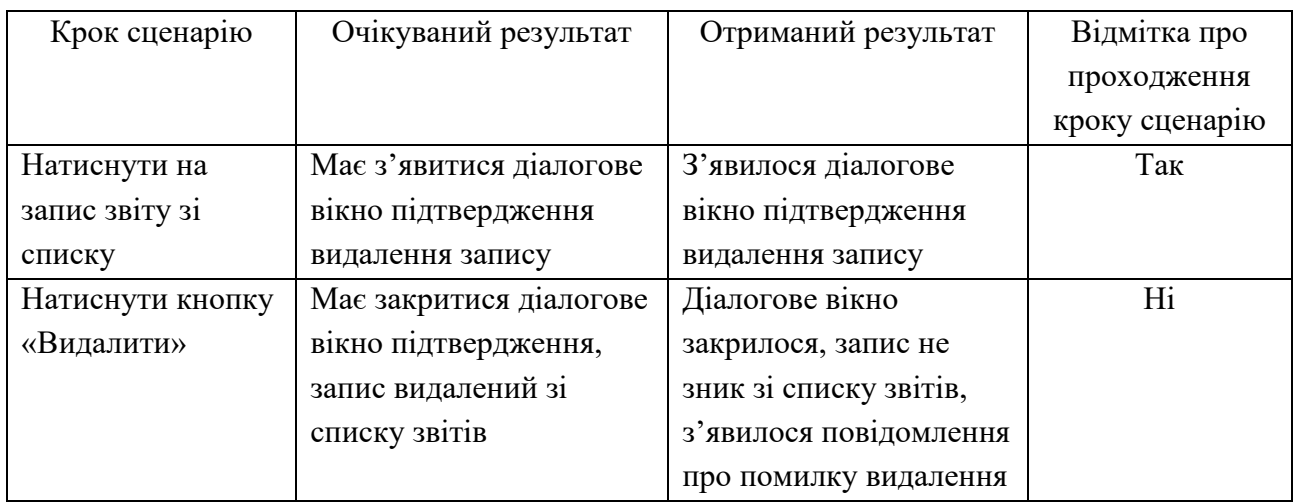

Відмітка про проходження тесту (пройдений/не пройдений): не пройдений. Тестових прикладів пройдено 6/ усього 7.

Помилка при видаленні запису звіту була виправлена, повторне проходження тест-плану №7 дало позитивний результат.

3.5 Розгортання програмного продукту

Файл додатку має розширення APK, тому для коректного функціонування додатку необхідно виконати наступні вимоги до апаратних та програмних засобів:

- Операційна система Android версії sdk 15 та вище;
- Об'єм оперативної пам'яті не менше  $2G$ ;
- Об'єм вільного дискового простору не менше  $1G$ ;

Користувач має натиснути на APK-файл та встановиться додаток. Можливо, відкриється діалогове вікно вибору дозволу доступу до файлової системи пристрою. У цьому разі необхідно увімкнути перемикач навпроти запиту. У разі помилки при встановленні необхідно перевірити дозвіл на встановлення сторонніх додатків у налаштуваннях смартфону.

Інший спосіб встановити додаток – завантажити з Google Play Market. У даному виді установки усі налаштування відбуваються автоматично.

При успішному встановленні додатку, у списку додатків на смартфоні повинна з'явитися іконка додатку з ім'ям «MyBudjet».

Для запуску додатку необхідно натиснути на його іконку у списку програм смартфону.

#### ВИСНОВКИ

У результаті написання дипломного проєкту було розроблено програмний модуль обліку особистих фінансів у вигляді мобільного додатку для смартфонів операційної системи Android. Даний програмний продукт дозволяє стежити за станом фінансів, розподіляючи доходи та витрати на 6 різних категорій за системою контролю фінансів «Метод глечиків». За допомогою цієї програми можна відстежувати поточний та минулий стан доходів та витрат та аналізувати процес ведення особистого бюджету за допомогою системи формування звітів про стан фінансів за певний період.

Було реалізовано наступні вимоги: наведено коротку характеристику об'єкту управління «ФОП Шнуренко Дмитро Геннадійович» за допомогою програмного засобу проєктування Aris Express; наведено опис предметної області «Облік особистих фінансів» у вигляді діаграм idef0 у Ramus Educational та Aris Express; проведено огляд і аналіз існуючих аналогів, що реалізують функції предметної області, таких як Moneon та Monefy; розроблено глосарій термінів; розроблено діаграму варіантів використання за допомогою Use-Case засобів; наведено специфікацію варіантів використання та специфікацію функціональних та нефункціональних вимог; спроєктовано інтерфейс користувача (мокап) у середовищі розробки дизайну Figma; наведено математичну та логічну постанову завдання; спроєктовано базу даних (інфологічне проєктування, фізична на логічна модель) за допомогою програмного засобу проєктування бази даних ErWin; проведено тестування програмного продукту та наведено розгортання програми з вимогами до системи.

### СПИСОК ВИКОРИСТАНИХ ДЖЕРЕЛ

1 Методичні рекомендації до виконання курсового проекту з навчальної дисципліни "Організація баз даних та знань" / уклад. Л. А. Павленко, О. В. Тарасов, М. Ю. Лосєв та ін. Харків. : Вид. ХНЕУ, 2013. 84 с.

2 Ушакова І. О. Проектування інформаційних систем : Практикум / І. О. Ушакова. Харків : Вид. ХНЕУ ім. С. Кузнеця, 2015. 250 с.

3 Методичні рекомендації до виконання кваліфікаційних робіт для студентів спеціальностей 121 "Інженерія програмного забезпечення", 122 "Комп'ютерні науки", 126 "Інформаційні системи та технології" першого (бакалаврського) рівня / укл. Ю. Е. Парфьонов, І. О. Ушакова; ХНЕУ ім. С. Кузнеця. Харків : ХНЕУ ім. С. Кузнеця, 2020. 61 с.

4 Сервіс для створення Use-case діаграм : Веб-сайт. URL: https://app.creately.com/diagram/h6x1W4Qrm3r/edit (дата звернення: 01.05.2020).

5 IDEF0 как инструмент моделирования процессов – довідник з роботи з діаграмами IDEF0 : Веб-сайт. URL: http://www.logists.by/library/view/instrymenty-biznes-modelirovaniya (дата звернення: 01.05.2020).

6 Навчально–методичний посібник Моделювання бізнес-процесів з використанням методології ARIS / укл. В.И. Морозова, К.Э. Врублевський; Російський університет транспорту (МІІТ) Москва: 2017. 49 с.

7 Метод кувшинов. Эффективная система ведения вашего бюджета : Веб-сайт. URL: https://lifehacker.ru/byudzhet-metod-kuvshinov/ (дата звернення: 05.04.2020).

8 Android Studio та його компоненти : Веб-сайт. URL: http://developer.alexanderklimov.ru/android/ (дата звернення: 05.04.2020).

9 ListView – використання та елементи управління списками : Вебсайт. URL: http://developer.alexanderklimov.ru/android/views/listview.php (дата звернення: 15.05.2020).

10 Методичні рекомендації до виконання курсового проекту з навчальної дисципліни "Організація баз даних та знань" / уклад. Л. А. Павленко, О. В. Тарасов, М. Ю. Лосєв та ін. Харків. : Вид. ХНЕУ, 2013. 84 с. 2. Ушакова І. О.

11 Проектування інформаційних систем : Практикум / І. О. Ушакова. – Харків : Вид. ХНЕУ ім. С. Кузнеця, 2015. 250 с.

12 Глушаков С. В. Бази даних / С. В. Глушаков, Д. В. Ломотько. Харків : Фоліо, 2017. 504 c.

13 Дейт К. Дж. Введення у системи баз даних / К. Дж. Дейт. 6-е вид.

Киев : Діалектика, 2015. 784 c.

14 ДСТУ 8302:2015 "Бібліографічне посилання. Загальні положення та правила складання" Київ : Держстандарт України, 2007. 52 с.

15 Котляров В. П. Основи тестування програмного забезпечення : навчальний посібник / В. П. Котляров, Т. В. Коликова. Москва : Інтернет-Університет Інформаційних Технологій ; БІНОМ. Лабораторія знань, 2009. 285 с.

16 Проектування баз даних. Інформаційний надлишок. Надмірність у базах даних. – ІТ-блог : Веб-сайт. URL: https://zametkinapolyah.ru/zametki-omysql/proektirovanie-baz-dannyx-informacionnaya-izbytochnost-izbytochnostdannyx-v-baze-dannyx-problemy-voznikayushhie-iz-za-informacionnojizbytochnosti.html (дата звернення: 02.05.2020).

17 Сервіс для створення Use-case діаграм : Веб-сайт. URL: https://online.visual-

paradigm.com/app/diagrams/#diagram:proj=0&type=StateMachineDiagram&gallery =/repository/a481a001-4075-47dc-b968-

c8c191f88dad.xml&name=Orthogonal%20State (дата звернення: 06.05.2020).

18 RoundCornerProgressBar : Веб-сайт. URL: https://github.com/akexorcist/RoundCornerProgressBar (дата звернення: 10.04.2020).

19 Опис терміну «Категорія» : Веб-сайт. URL: https://uk.wikipedia.org/wiki/Категорія (дата звернення: 18.05.2020).

20 Сервіс для підрахунку кількості символів тексту : Веб-сайт. URL: https://text.ru/seo (дата звернення: 18.05.2020).

21 Сервіс для побудови uml діаграм : Веб-сайт. URL: https://www.genmymodel.com/class-diagram-online (дата звернення: 20.05.2020).

22 Керівництво як будувати uml діаграми в середовищах IntellijIDEA та Android Studio : Веб-сайт. URL: https://stackoverflow.com/questions/8942751/useintellij-to-generate-class-diagram (дата звернення: 20.05.2020).

23 Aris Express : Веб-сайт. URL: https://www.ariscommunity.com/arisexpress (дата звернення: 02.05.2020).

24 Ramus Educational : Веб-сайт. URL: https://ramuseducational.software.informer.com/ (дата звернення: 02.05.2020).

25 Керівництво як працювати у Ramus Educational : Веб-сайт. URL: https://infourok.ru/metodicheskie-ukazaniya-po-vipolneniyu-laboratornoy-rabotisozdanie-funkcionalnoy-modeli-v-ramus-educational-1791311.html (дата звернення: 02.05.2020).

26 Моделювання у середовищі Aris Express : Веб-сайт. URL:

https://www.bazt.ru/publications/моделирование-aris-express (дата звернення: 02.05.2020).

27 Посібник роботи з SQLite DB : Веб-сайт. URL: https://www.sqlitetutorial.net/ (дата звернення: 02.05.2020).

28 Керівництво по роботі з layout файлами у Android studio : Веб-сайт. URL: https://startandroid.ru/ru/uroki/vse-uroki-spiskom/14-urok-5-layout-kakispolzovat-smena-orientatsii-ekrana.html (дата звернення: 08.04.2020).

29 Опис xml середовища у Android studio : Веб-сайт. URL: https://developer.android.com/guide/topics/ui/declaring-layout?hl=ru (дата звернення: 08.04.2020).

30 Робота з класами адаптерів у Java та Android studio : Веб-сайт. URL: http://developer.alexanderklimov.ru/android/theory/adapters.php (дата звернення: 15.05.2020).

31 Керівництво пов'язання Adapter класів зі списками ListView : Вебсайт. URL: https://metanit.com/java/android/5.1.php (дата звернення: 15.05.2020).